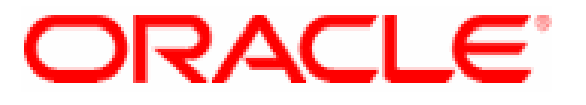

# **Oracle StorageTek T10000D Tape Drive Hardware Part #: 7042136 Firmware Version: 4.07.107**

**FIPS 140-2 Non-Proprietary Security Policy** 

> **Level 1 Validation Version 1.0**

> > **7/16/2014**

© Copyright 2014 Oracle Corporation This document may be freely reproduced and distributed whole and intact including this Copyright Notice.

## **Table of Contents**

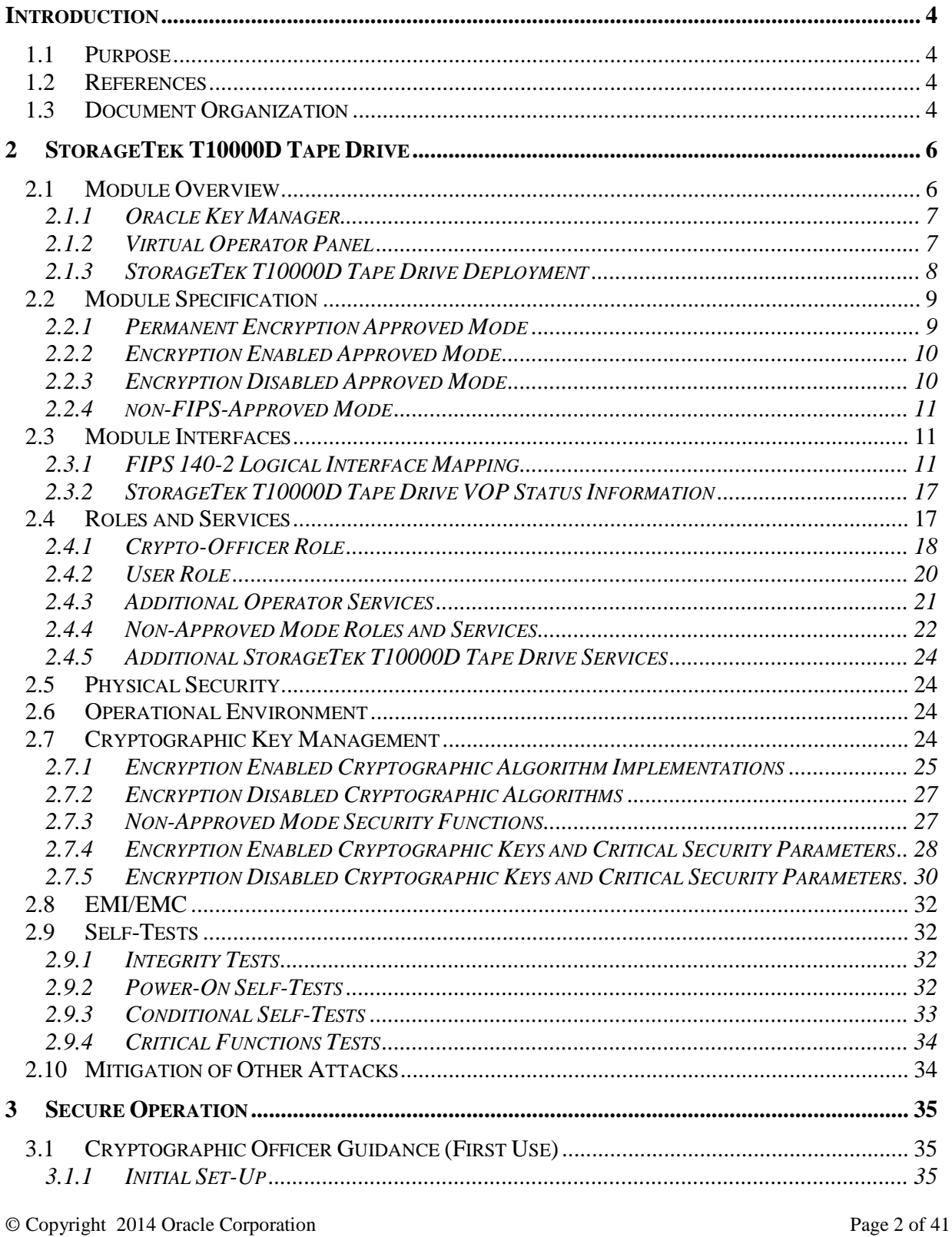

 $\label{eq:congru} \textcircled{c} \text{ Copyright 2014 Oracle Corporation}$  This document may be freely reproduced and distributed whole and intact including this Copyright Notice.

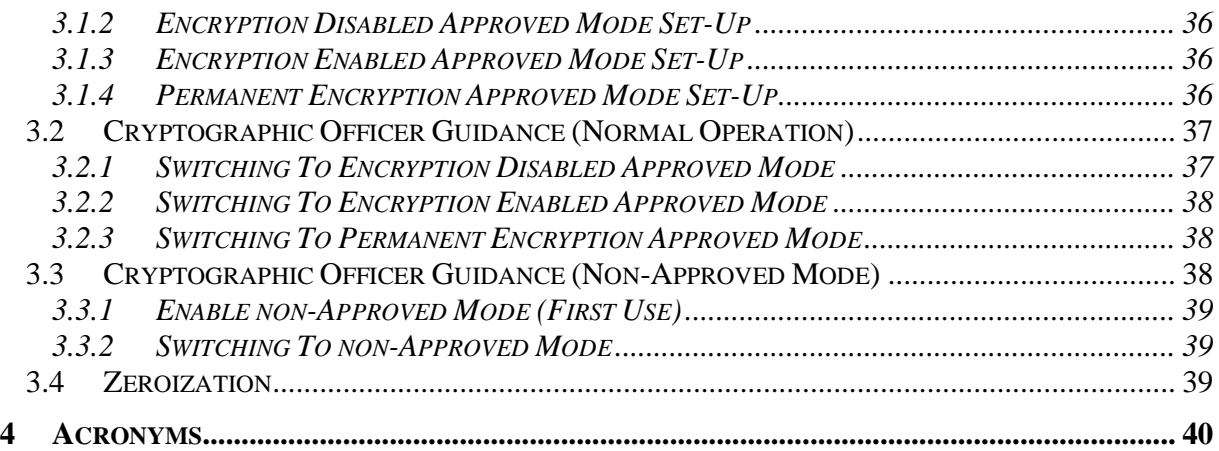

# **List of Figures**

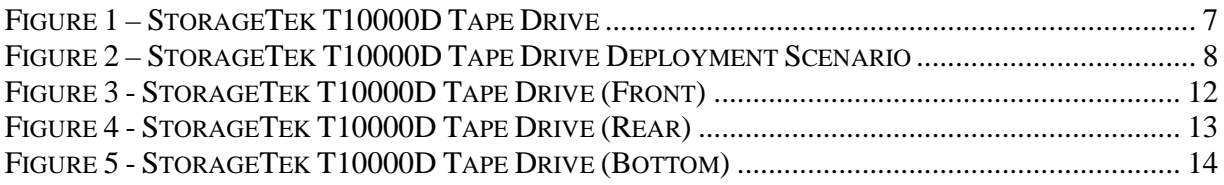

# **List of Tables**

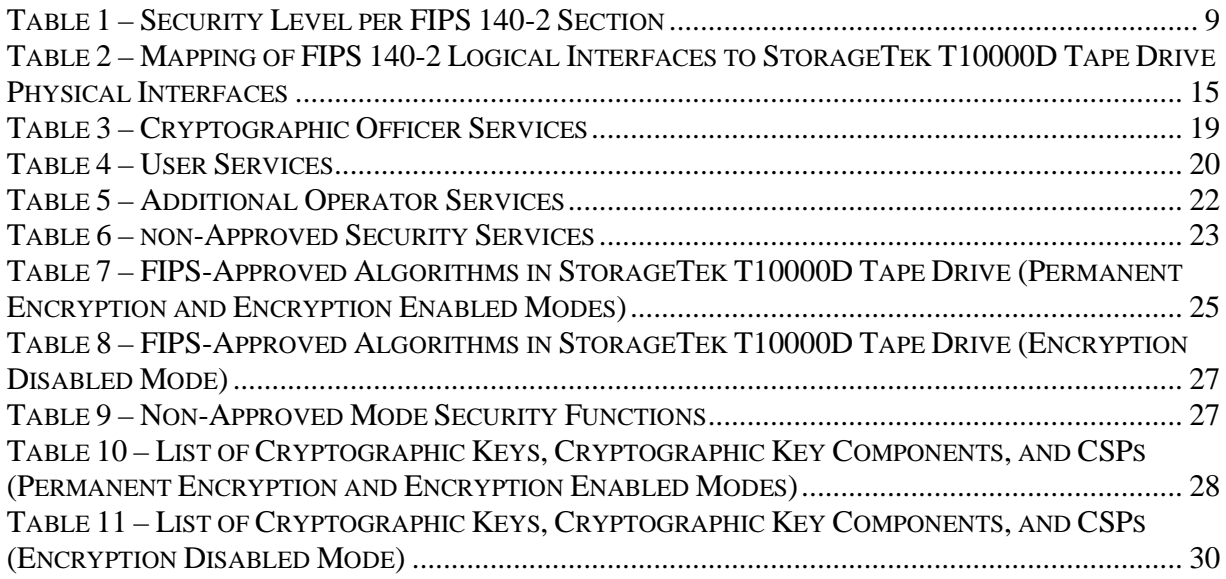

## **INTRODUCTION**

## **1.1 Purpose**

This is a non-proprietary Cryptographic Module Security Policy for the StorageTek T10000D Tape Drive from Oracle Corporation. This Security Policy describes how the StorageTek T10000D Tape Drive meets the security requirements of Federal Information Processing Standards (FIPS) Publication 140-2, which details the U.S. and Canadian Government requirements for cryptographic modules. More information about the FIPS 140-2 standard and validation program is available on the National Institute of Standards and Technology (NIST) and the Communications Security Establishment (CSE) Cryptographic Module Validation Program (CMVP) website at http://csrc.nist.gov/groups/STM/cmvp.

This document also describes how to run the module in a secure FIPS-Approved mode of operation. This policy was prepared as part of the Level 1 FIPS 140-2 validation of the module. The StorageTek T10000D Tape Drive may also be referred to in this document as the Encrypting Tape Drive, the  $ETD<sup>1</sup>$ , the crypto module, or the module.

## **1.2 References**

This document deals only with operations and capabilities of the module in the technical terms of a FIPS 140-2 cryptographic module security policy. More information is available on the module from the following sources:

- The Oracle Corporation website (http://www.oracle.com) contains information on the full line of products from Oracle.
- The CMVP website (http://csrc.nist.gov/groups/STM/cmvp/documents/140-1/140val-all.htm) contains contact information for individuals to answer technical or sales-related questions for the module.

## **1.3 Document Organization**

The Security Policy document is one document in a FIPS 140-2 Submission Package. In addition to this document, the Submission Package contains:

- Vendor Evidence document
- Finite State Machine
- Other supporting documentation as additional references

This Security Policy and the other validation submission documentation were produced by Corsec Security, Inc. under contract to Oracle. With the exception of

<sup>&</sup>lt;sup>1</sup> ETD – Encrypting Tape Drive

<sup>©</sup> Copyright 2014 Oracle Corporation Page 4 of 41

This document may be freely reproduced and distributed whole and intact including this Copyright Notice.

this Non-Proprietary Security Policy, the FIPS 140-2 Submission Package is proprietary to Oracle and is releasable only under appropriate non-disclosure agreements. For access to these documents, please contact Oracle.

## **2 STORAGETEK T10000D TAPE DRIVE**

## **2.1 Module Overview**

The StorageTek T10000D Tape Drive by Oracle Corporation (Hardware Part #: 7042136; Firmware Version: 4.07.107) blends the highest capacity, performance, reliability, and data security to support demanding, 24/7 data center operations. The StorageTek T10000D Tape Drive ("Encrypting Tape Drive" or ETD) delivers the world's fastest write speeds  $(252 \text{ MB}^2/\text{sec}^3)$  to a native 8.5 Terabytes of magnetic tape storage; making it ideal for data center operations with growing data volume. The StorageTek T10000D Tape Drive provides data protection with built-in  $\text{AES}^4$  hardware encryption.

The StorageTek T10000D Tape Drive provides Oracle customers with three different FIPS-Approved modes of operation. Customers can be assured that their data will always be secure, in any of these Approved modes. The ETD drive operates with data encryption services:

- permanently enabled
- temporarily enabled
- temporarily disabled

Each encryption mode provides FIPS 140-2 Approved security services and functionality to ETD operators. For added flexibility, a non-FIPS-Approved mode is also available.

The StorageTek T10000D Tape Drive is featured in Figure 1 below.

-

- 4 AES Advanced Encryption Standard
- © Copyright 2014 Oracle Corporation Page 6 of 41

This document may be freely reproduced and distributed whole and intact including this Copyright Notice.

 $2$  MB – Megabytes

 $3 \text{ sec} - \text{Second}$ 

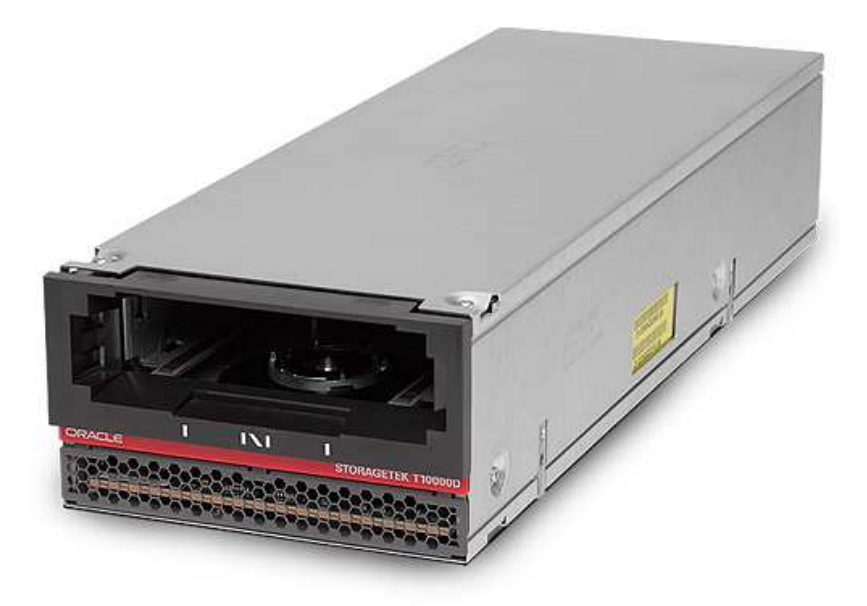

**Figure 1 – StorageTek T10000D Tape Drive** 

## 2.1.1 Oracle Key Manager

The ETD is intended to be used in conjunction with the Oracle Key Manager (OKM), which provides centralized key management. The OKM, an external system component, creates, stores, and manages the keys used for encryption and decryption of data stored in the tape cartridge used by the ETD. An Oracle Key Manager (formerly called the Key Management System or KMS) cluster consists of two or more Key Management Appliances (KMAs), providing policy-based Lifecycle Key Management, authentication, access control, and key provisioning services. Connections to the ETD from the OKM are secured through the use of TLS $^5$  1.0 $^6$ .

## 2.1.2 Virtual Operator Panel

The Virtual Operator Panel (VOP) is an external software application running on a General Purpose Computer (GPC) that facilitates operator communication with the StorageTek T10000D Tape Drive through the use of an intuitive and userfriendly Graphical User Interface (GUI). The VOP allows an operator to configure the drive for FIPS-Approved operation, perform operator services, and display drive-related status information. An operator of the StorageTek T10000D Tape Drive will use the VOP, in addition to the OKM, during the initial FIPS configuration and any time the operator chooses to switch between FIPS-

<sup>&</sup>lt;sup>5</sup> TLS - Transport Layer Security

<sup>6</sup> TLS 1.0 has not been reviewed or tested by the CAVP and CMVP

<sup>©</sup> Copyright 2014 Oracle Corporation Page 7 of 41

This document may be freely reproduced and distributed whole and intact including this Copyright Notice.

Approved modes. Connections to the ETD from the VOP are provided through the Telnet network protocol.

## 2.1.3 StorageTek T10000D Tape Drive Deployment

A sample deployment scenario for the StorageTek T10000D Tape Drive with encryption enabled is provided in Figure 2 below. The ETD is shown with a red, dotted line surrounding it, representing its cryptographic boundary.

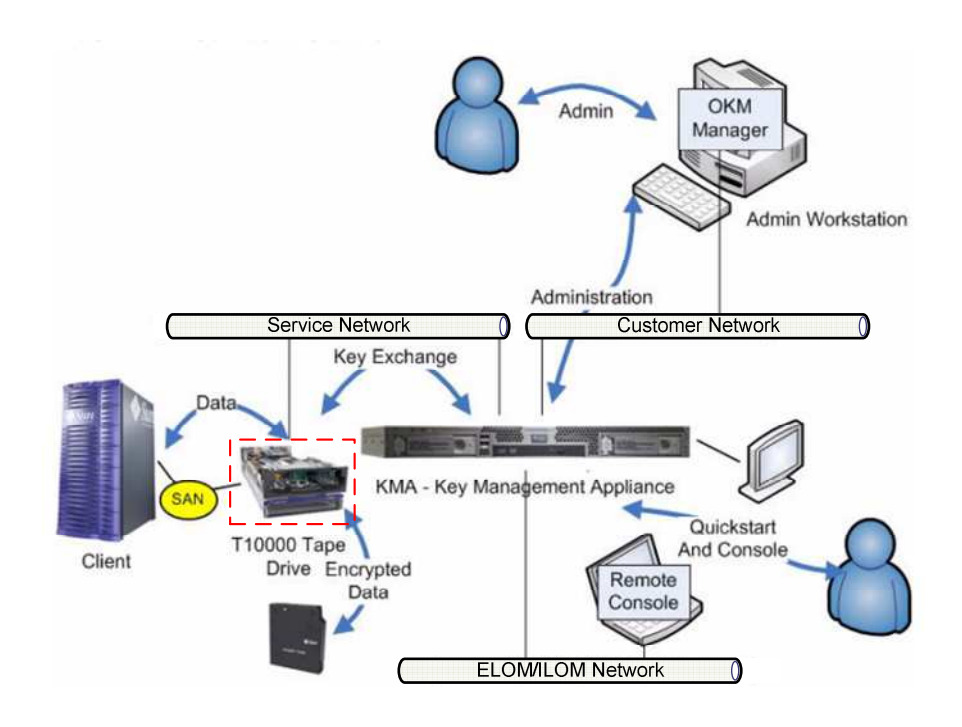

**Figure 2 – StorageTek T10000D Tape Drive Deployment Scenario** 

## **2.2 Module Specification**

The StorageTek T10000D Tape Drive is validated at the FIPS 140-2 section levels shown in Table 1 for all three FIPS-Approved modes of operation.

| <b>Section</b> | <b>Section Title</b>                      | Level |
|----------------|-------------------------------------------|-------|
|                | Cryptographic Module Specification        |       |
| $\overline{2}$ | Cryptographic Module Ports and Interfaces |       |
| 3              | Roles, Services, and Authentication       |       |
| 4              | <b>Finite State Model</b>                 |       |
| 5              | <b>Physical Security</b>                  |       |
| 6              | <b>Operational Environment</b>            | N/A   |
| 7              | Cryptographic Key Management              |       |
| 8              | EMI/EMC <sup>7</sup>                      |       |
| 9              | Self-tests                                |       |
| 10             | Design Assurance                          |       |
|                | Mitigation of Other Attacks               |       |

**Table 1 – Security Level per FIPS 140-2 Section** 

The StorageTek T10000D Tape Drive is a hardware cryptographic module with a multi-chip standalone physical embodiment as defined by FIPS 140-2. The primary purpose of this device is to provide FIPS 140-2 Level 1 security to data being stored on magnetic tape. The cryptographic boundary of the StorageTek T10000D Tape Drive is defined by the tape drive's commercial-grade, metallic enclosure.

The module provides three FIPS-Approved modes of operation that each meet overall Level 1 FIPS 140-2 requirements specified in Table 1 above. The module also provides one non-FIPS-Approved, or non-Approved, mode of operation. Each of the Approved modes and the non-Approved mode are described in the sections below. Cryptographic security functions and services available in each of the defined modes are specified in the appropriate sections of this Security Policy. Additional information on each operational mode of the module, including their invocation, is provided in Section 3 (Secure Operation).

## 2.2.1 Permanent Encryption Approved Mode

The Permanent Encryption Approved Mode or Permanent Encryption Mode is the first FIPS-Approved mode of operation provided by the StorageTek T10000D Tape Drive. This mode provides secure encryption and decryption of data stored on magnetic tape, using the 256-bit AES cryptographic algorithm. While operating in the Permanent Encryption Mode, operators of the module do not have the ability to disable encryption services. Placing the module into

 $7$  EMI/EMC – Electromagnetic Interference / Electromagnetic Compatibility

<sup>©</sup> Copyright 2014 Oracle Corporation Page 9 of 41

This document may be freely reproduced and distributed whole and intact including this Copyright Notice.

Permanent Encryption Mode is non-reversible. The ETD will be able to read from unencrypted tape cartridges while operating in this mode, but will be unable to append to them if unencrypted data is already present.

To determine that the module is operating in the Permanent Encryption Mode, an operator can use the VOP to view the drive settings and verify that the "Encryption Active" and "Permanently encrypting" labels are both set to "Yes". In addition, the operator shall verify that the "Use OKM or DPKM<sup>8</sup>" label is set to "OKM". Instructions to place the module into the Permanent Encryption Mode are provided in Section 3.1.4 (Permanent Encryption Approved Mode Set-Up).

## 2.2.2 Encryption Enabled Approved Mode

The second FIPS-Approved mode of operation is the Encryption Enabled Approved Mode or Encryption Enabled Mode. The Encryption Enabled Mode provides operators the ability to encrypt and decrypt data that is stored on a magnetic tape source. Encryption and decryption are performed using the 256-bit AES cryptographic algorithm. This mode operates in the same way as the Permanent Encryption Mode, but with the ability to switch to the Permanent Encryption, the Encryption Disabled Approved modes and the non-Approved mode. The ETD will be able to read from unencrypted tape cartridges while operating in this mode, but it will be unable to append to them if unencrypted data is already present.

An operator of the module can determine if the module is operating in the Encryption Enabled Mode by using the VOP to view the drive settings and verify that the "Encryption Active" label is set to "Yes" and the "Permanently encrypting" label is set to "No". Finally, the operator shall confirm that the "Use OKM or DPKM" label is set to "OKM". Instructions to place the module into the Encryption Enabled Mode are provided in Section 3.1.3 (Encryption Enabled Approved Mode Set-Up).

#### 2.2.3 Encryption Disabled Approved Mode

The Encryption Disabled Approved Mode or Encryption Disabled Mode is the last FIPS-Approved mode. When operating in the Encryption Disabled Mode, only plaintext data is stored on the magnetic tape. This plaintext data is nonsecurity-relevant user data. While operating in this mode, only unencrypted tape cartridges will be supported for read and write operations. An operator will be able to switch to any of the additional FIPS-Approved modes or the non-Approved mode while operating the module in the Encryption Disabled Mode.

An operator of the module can determine if the module is operating in the Encryption Disabled Mode by using the VOP to view the drive settings and verify

<sup>8</sup> DPKM – Data Path Key Management

<sup>©</sup> Copyright 2014 Oracle Corporation Page 10 of 41

This document may be freely reproduced and distributed whole and intact including this Copyright Notice.

that the "Encryption Active" label is set to "No". Finally, the operator shall confirm that the "Use OKM or DPKM" label is set to "UNKN<sup>9</sup>". Instructions to place the module into the Encryption Disabled Mode are provided in Section 3.1.2 (Encryption Disabled Approved Mode Set-Up).

#### 2.2.4 non-FIPS-Approved Mode

The StorageTek T10000D Tape Drive is capable of operating in a non-FIPS-Approved Mode or non-Approved mode of operation. The module is defined as operating in the non-Approved mode when DPKM is enabled through the VOP. DPKM allows an operator to use the  $SCSI<sup>10</sup>4$  commands SPIN and SPOUT in order to import and export keying material to and from the module in plaintext. While operating in the non-Approved mode, the drive is still capable of operating with encryption services enabled or disabled. The ETD is also capable of switching back-and-forth between encryption services<sup>11</sup> disabled (non-compliant) and encryption services enabled (non-compliant) at will; without the use of a bypass test.

Keys and CSPs established in any of the three Approved modes are zeroized prior to operating in the non-Approved mode. The operator is not able to update the firmware while operating in this mode. An operator of the module can determine if the module is operating in the non-Approved mode by using the VOP to confirm that the "Use OKM or DPKM" label is set to "DPKM". Instructions to place the module into the non-Approved mode are provided in Section 3.3 (Cryptographic Officer Guidance (Non-Approved Mode)).

#### **2.3 Module Interfaces**

The following is a list of the FIPS 140-2 logical interfaces supported by the StorageTek T10000D Tape Drive:

- Data Input
- Data Output
- Control Input
- Status Output

Additionally, the module supports a Power Input interface.

#### 2.3.1 FIPS 140-2 Logical Interface Mapping

Figure 3 shows the front of the StorageTek T10000D Tape Drive. The opening provides an entryway for an approved StorageTek T10000 T1 or T2 Tape Cartridge. The ETD will not operate if the wrong tape cartridge is inserted. This

<sup>9</sup> UNKN - Unknown

<sup>&</sup>lt;sup>10</sup> SCSI – Small Computer System Interface

<sup>&</sup>lt;sup>11</sup> Non-compliant encryption performed in the non-FIPS-Approved Mode can also be referred to as "obfuscation". The output from this service is equivalent to plaintext.

<sup>©</sup> Copyright 2014 Oracle Corporation Page 11 of 41

This document may be freely reproduced and distributed whole and intact including this Copyright Notice.

entryway provides the Tape Head and RFID<sup>12</sup> Reader/Writer as physical interfaces to the tape cartridge. The opening at the front of the module is the only opening in the module. It does not provide access to the interior of the module.

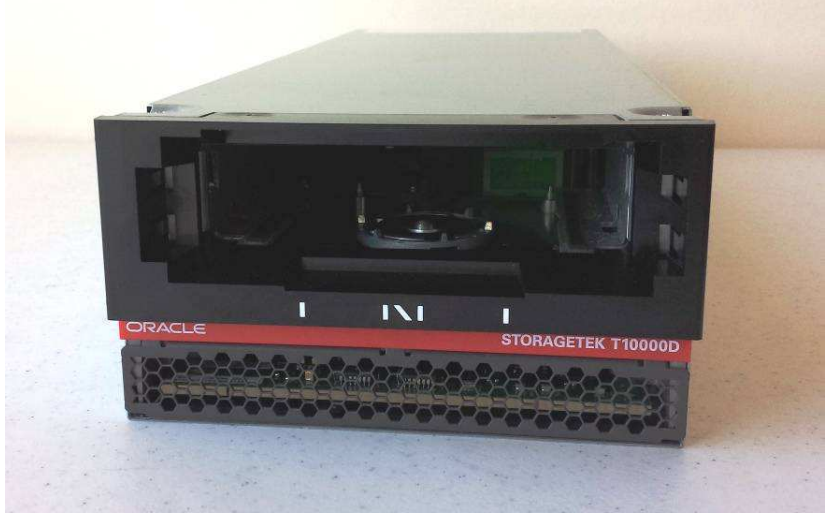

**Figure 3 - StorageTek T10000D Tape Drive (Front)** 

Figure 4 shows the rear of the StorageTek T10000D Tape Drive. It provides the following physical interfaces:

- Tape Transport Interface  $(TTI) RS-232<sup>13</sup>$  Serial connection
- Power Supply Connector
- Host Interfaces Fibre Channel connection
- Recessed Switch
- Ethernet Port  $RJ45^{14}$  connection

-

© Copyright 2014 Oracle Corporation Page 12 of 41

 $12$  RFID – Radio Frequency Identification

 $13$  RS-232 – Recommended Standard 232

 $14$  RJ45 – Registered Jack 45

This document may be freely reproduced and distributed whole and intact including this Copyright Notice.

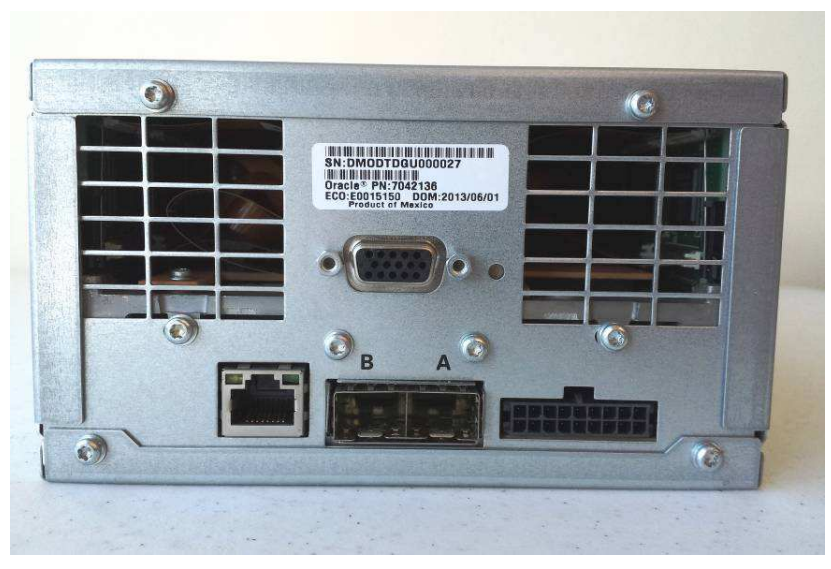

**Figure 4 - StorageTek T10000D Tape Drive (Rear)** 

The bottom of the StorageTek T10000D Tape Drive (Figure 5) provides one additional physical interface; the Operator Panel Port. This port is used to provide general module status as well as additional control input access when the drive is rack-mounted.

\*The additional port pictured is the Manufacturing Servo Interface. This interface is not operational in any of the modes of operation; therefor it is not listed in the interfaces table (Table 2) below.

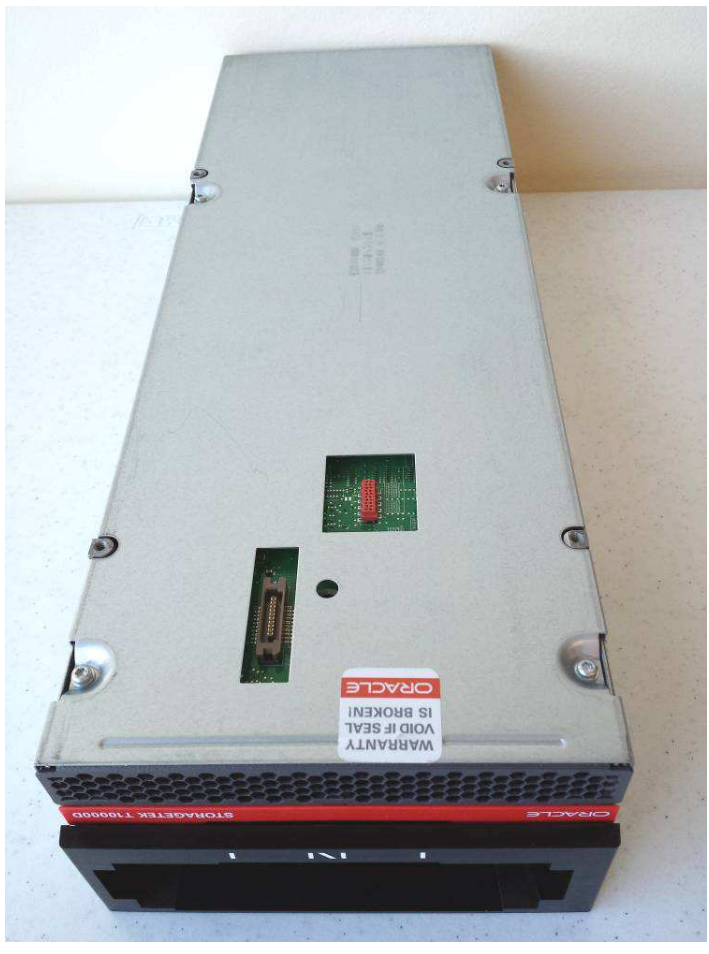

**Figure 5 – StorageTek T10000D Tape Drive (Bottom)<sup>15</sup>**

Table 2 provides a mapping of all of the physical interfaces of the StorageTek T10000D Tape Drive listed above to their respective FIPS 140-2 Logical Interfaces. The functionality and logical interface mappings of these physical interfaces do not change between Approved modes.

<sup>&</sup>lt;sup>15</sup> The security seal shown does not provide additional physical security

<sup>©</sup> Copyright 2014 Oracle Corporation Page 14 of 41

This document may be freely reproduced and distributed whole and intact including this Copyright Notice.

| <b>Physical Interface</b>            |                    | <b>FIPS 140-2</b><br><b>Quantity Logical Interfaces</b><br><b>Supported</b> | <b>Description</b>                                                                                                    |  |  |
|--------------------------------------|--------------------|-----------------------------------------------------------------------------|----------------------------------------------------------------------------------------------------|--|--|
| Tape Head                            | 2                  | Data Input<br>Data Output                                                   | Provides the interface to the magnetic tape media, where<br>the user data to be encrypted is written to, and where the<br>data to be decrypted is read from.<br>Tape media resides in six possible cartridge types:<br>1) Standard Data<br>2) SPORT (reduced length) Data<br>3) VolSafe (write-once) Data<br>4) Sport VolSafe Data (reduced length, write-once)<br>$5)$ Cleaning<br>6) Diagnostic (used by a service representative) |  |  |
| TTI connector (RS-<br>232)           | $\mathbf{1}$       | Control Input<br>Data Output<br><b>Status Output</b>                        | Primarily used for tape library communications.<br>The operator can review the status output to determine if<br>the module has passed or failed different self-tests. The<br>status output from this port consists of messages<br>indicating failure and success.                                                                                                    |  |  |
| Recessed switch                      | Control Input<br>1 |                                                                             | Short press: Reset the module's $IP^{16}$ address to the default<br>IP address $(10.0.0.1)$<br>Long press: Force ETD data dump <sup>17</sup>                                                                                                    |  |  |
| 1<br>Power<br>Power supply connector |                    |                                                                             | 100-240 VAC <sup>18</sup> @ 50-60 Hz <sup>19</sup>                                                                                                    |  |  |

**Table 2 – Mapping of FIPS 140-2 Logical Interfaces to StorageTek T10000D Tape Drive Physical Interfaces** 

-

 $VAC = VOL$ <br>
<sup>19</sup> Hz - Hertz<br>
© Copyright 2014 Oracle Corporation Page 15 of 41 This document may be freely reproduced and distributed whole and intact including this Copyright Notice.

<sup>16</sup> IP – Internet Protocol

 $17$  All unencrypted dumps shall be deleted by the CO after their creation

<sup>&</sup>lt;sup>18</sup> VAC – Volts Alternating Current

 $19$  Hz - Hertz

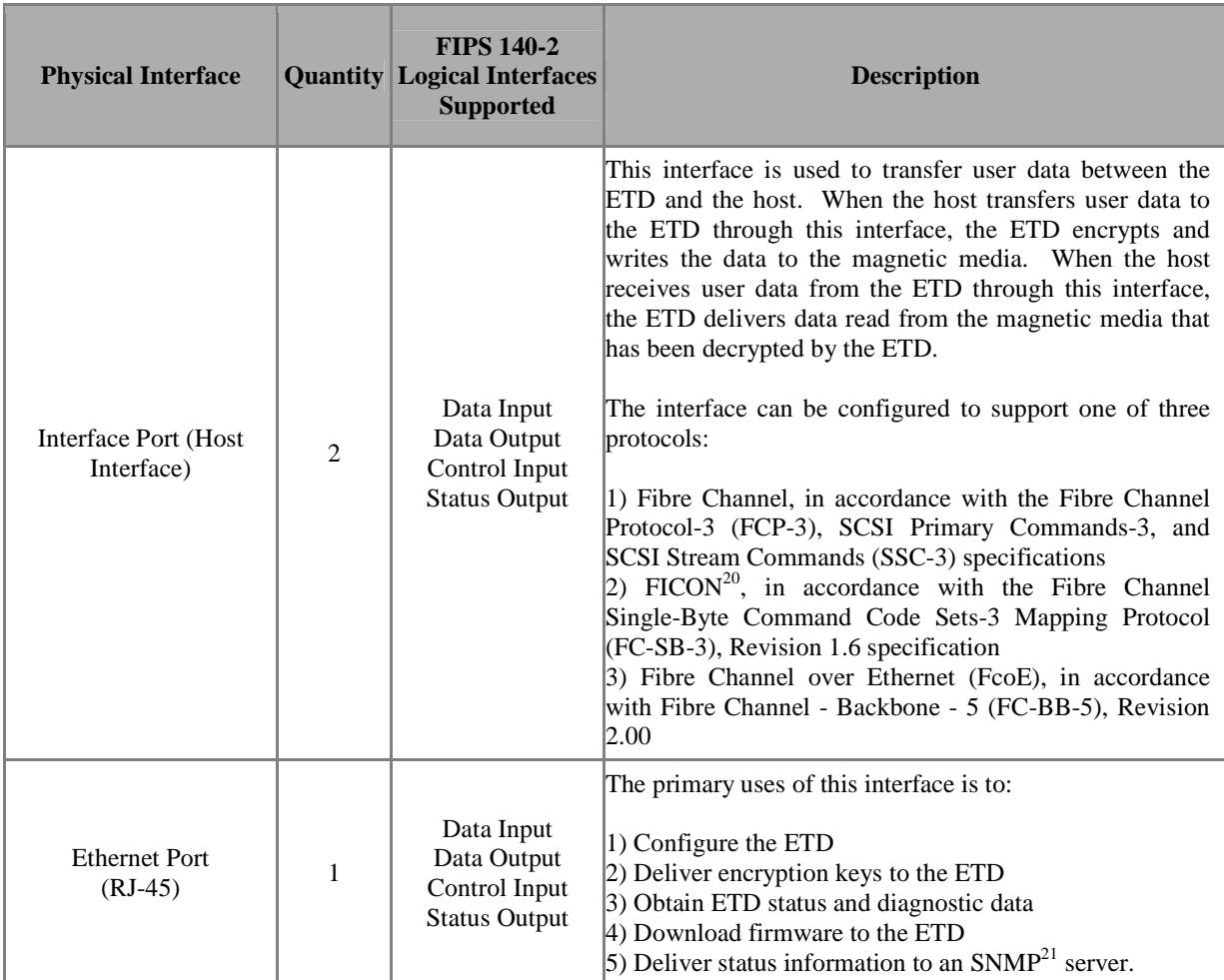

-

<sup>21</sup> SNMP – Simple Network Management Protocol

 $20$  FICON – Fibre connection

<sup>©</sup> Copyright 2014 Oracle Corporation Page 16 of 41

This document may be freely reproduced and distributed whole and intact including this Copyright Notice.

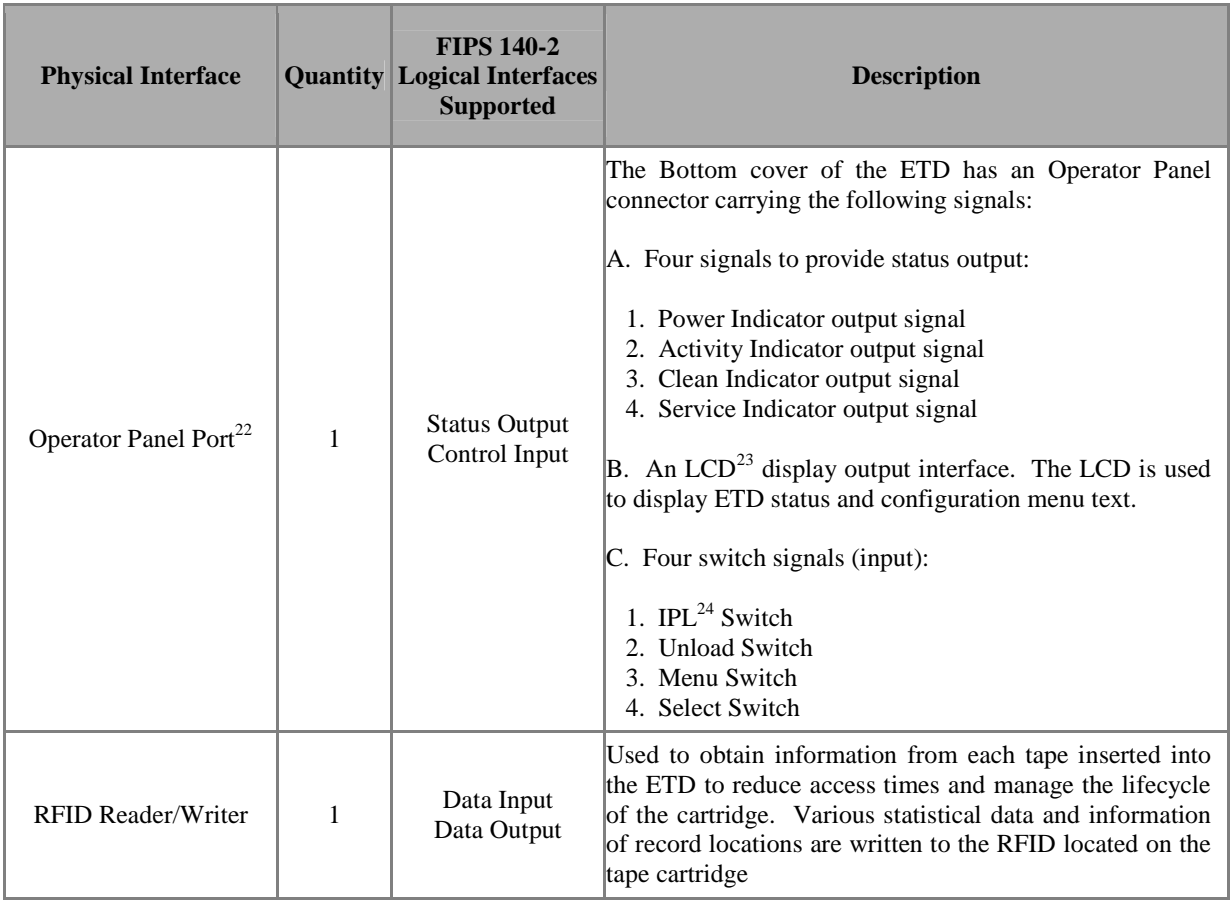

## 2.3.2 StorageTek T10000D Tape Drive VOP Status Information

The module outputs status information via the Ethernet Port to the VOP to provide a more detailed drive and encryption status to the operator. Drive statuses include whether the ETD has a tape, is online, or has encountered an error. Encryption statuses include whether the ETD has correct encryption keys and if it is capable of performing encryption. Detailed statuses of the module are provided in the *StorageTek Virtual Operator Panel User's Guide*; freely available at: http://docs.oracle.com.

## **2.4 Roles and Services**

The StorageTek T10000D Tape Drive cryptographic module provides two roles which operators may assume:

• Cryptographic Officer (CO)

<sup>-</sup><sup>22</sup> Status and control information provided through Operator Panel Port is provided in Chapter 2 of the *StorageTek T10000 Tape Drive Operator's Guide.*

<sup>23</sup> LCD – Liquid Crystal Display

<sup>24</sup> IPL – Initial Program Load

<sup>©</sup> Copyright 2014 Oracle Corporation Page 17 of 41

This document may be freely reproduced and distributed whole and intact including this Copyright Notice.

• User

Each role is assumed implicitly by an operator and is determined by the service which the operator is executing. The ETD supports up to six concurrent operators. Each connection to the ETD is logically separated by the module by unique session keys.

Each role, and the services available to them in each Approved mode, is detailed in the sections below. Please note that the keys and Critical Security Parameters (CSPs) listed in the tables indicate the type of access required using the following notation:

- R Read: The item is read or referenced by the service.
- W Write: The CSP is established, generated, modified, or zeroized.
- $X$  Execute: The CSP is used within an Approved or Allowed security function.

#### 2.4.1 Crypto-Officer Role

The CO is in charge of the initial configuration of the StorageTek T10000D Tape Drive which includes placing the module into one of the three Approved Modes. A list of services available to the CO, and the Approved mode the service is available in, is provided in Table 3.

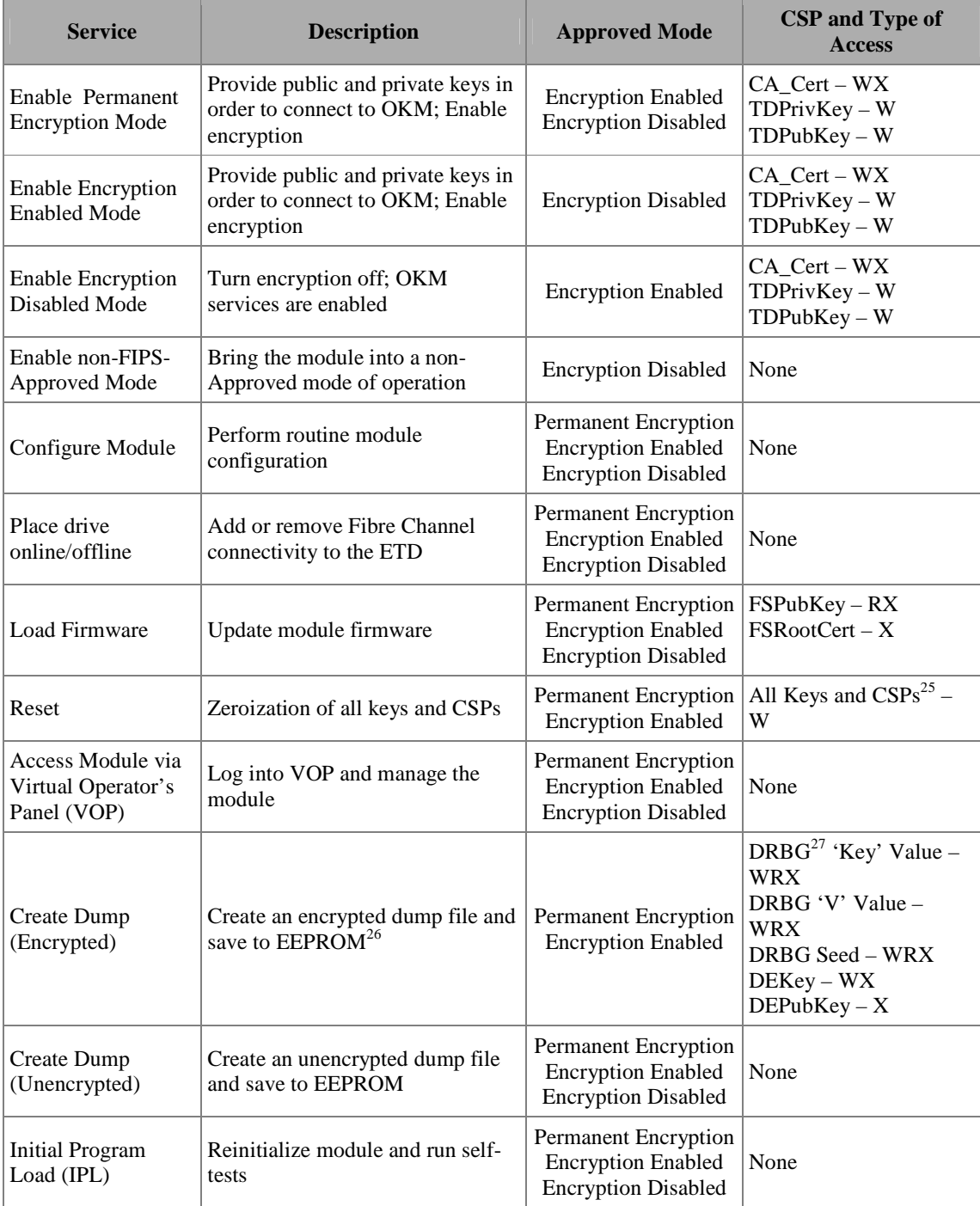

#### **Table 3 – Cryptographic Officer Services**

<sup>&</sup>lt;sup>25</sup> Dump excludes DEPubKey, FSPubKey, and FSRootCert

 $26$  EEPROM – Electronically Erasable Programmable Read-Only Memory

<sup>27</sup> DRBG – Deterministic Random Bit Generator

<sup>©</sup> Copyright 2014 Oracle Corporation Page 19 of 41

This document may be freely reproduced and distributed whole and intact including this Copyright Notice.

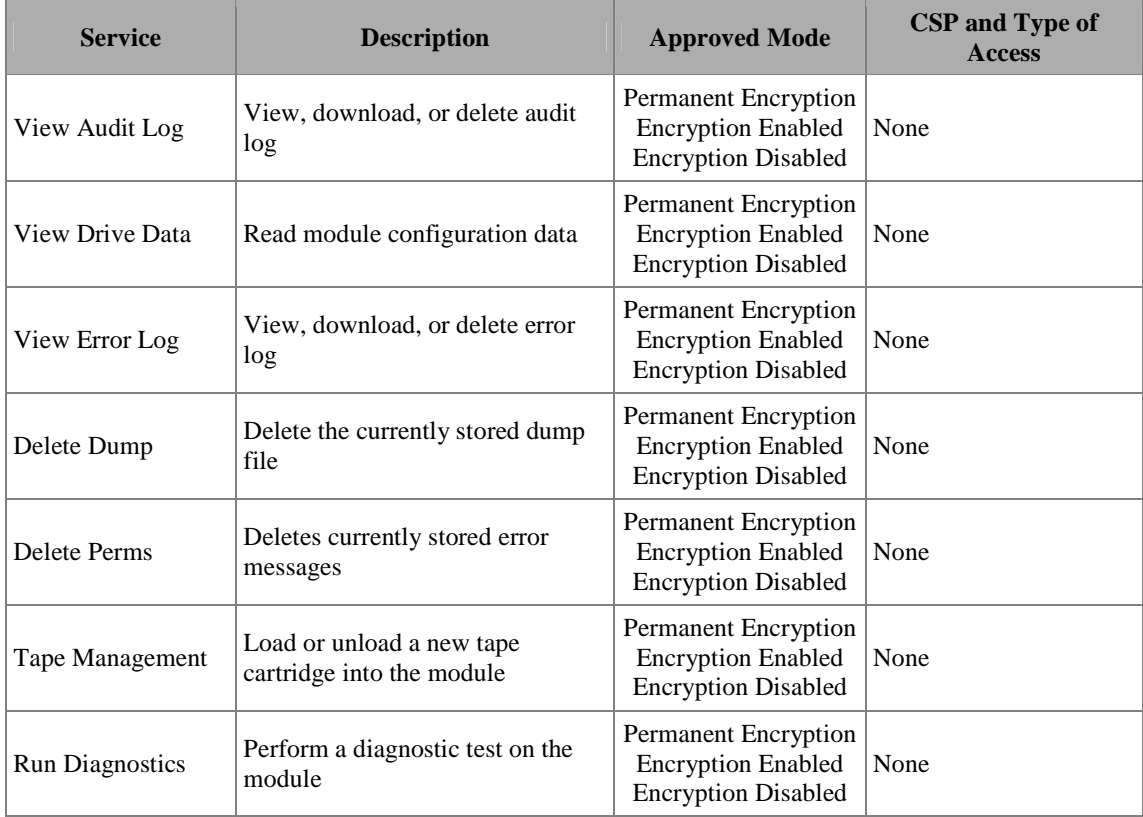

## 2.4.2 User Role

The User of the StorageTek T10000D Tape Drive is the everyday user of the module. The User is responsible for importing the encryption and decryption keys when operating in one of the Approved modes with encryption enabled. Once an encryption key has been obtained, the User has the ability to encrypt and decrypt data stored on the tape cartridge. A list of services available to the User, and the Approved mode the service is available in, is provided as Table 4.

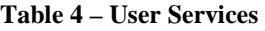

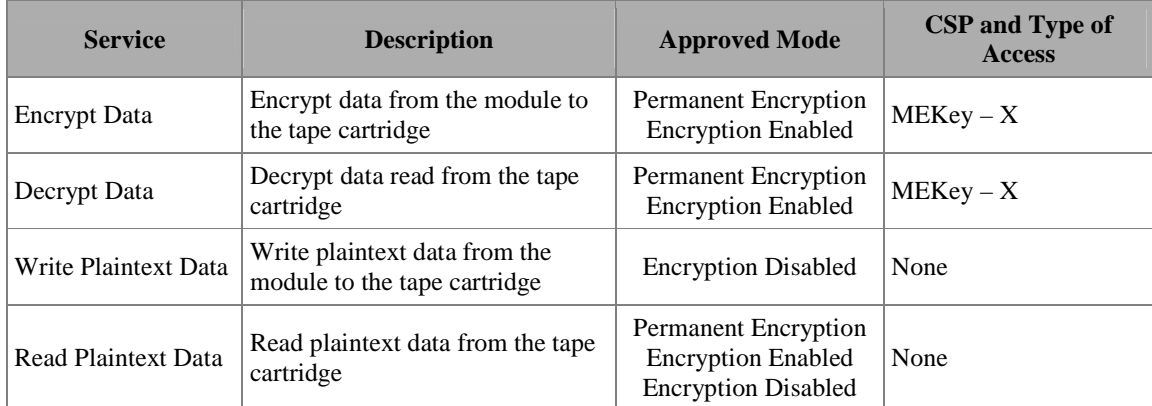

© Copyright 2014 Oracle Corporation Page 20 of 41

This document may be freely reproduced and distributed whole and intact including this Copyright Notice.

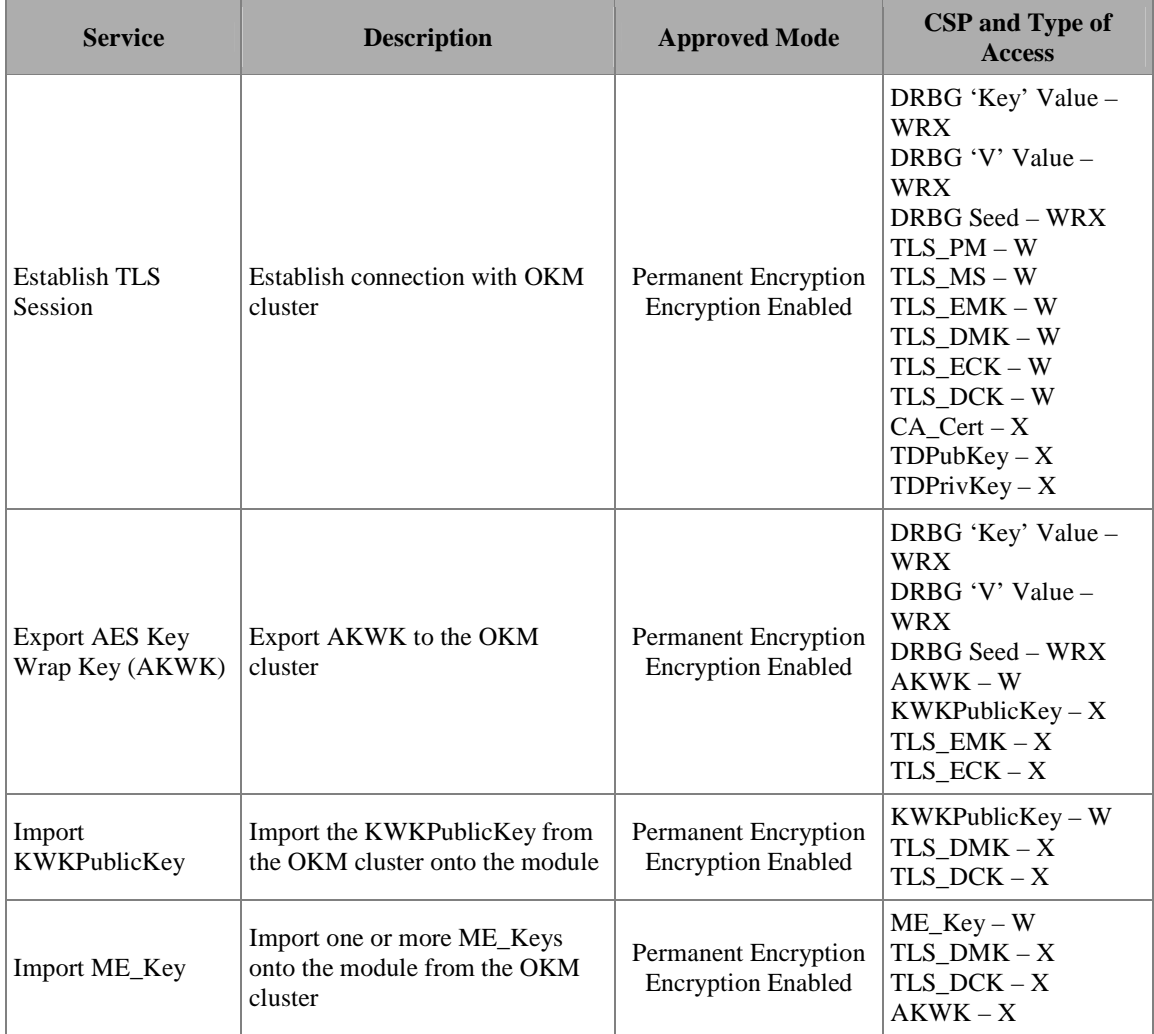

#### 2.4.3 Additional Operator Services

In addition to CO and User services, the module provides services to operators that are not required to assume an authorized role. These services do not modify, disclose, or substitute the keys and CSPs established in one of the Approved modes. The overall security of the module is not affected by these services.

Table 5 lists the services available to operators not required to assume an authorized role. These services are available in all three Approved modes of operation.

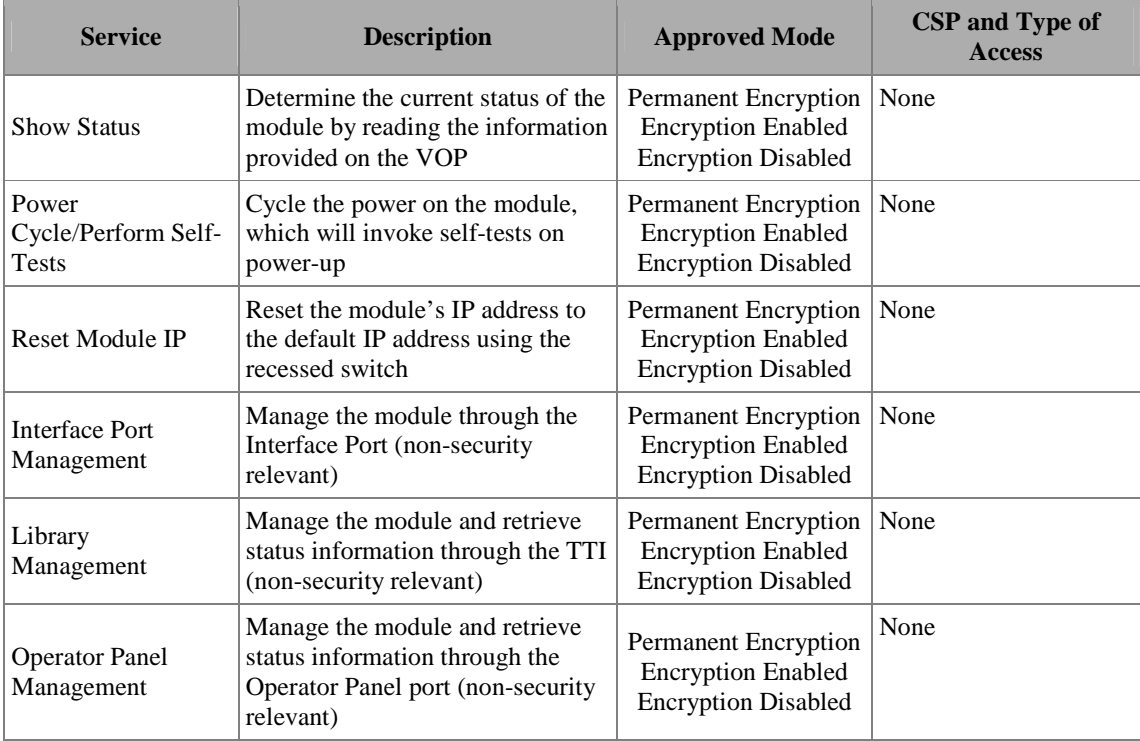

#### **Table 5 – Additional Operator Services**

#### 2.4.4 Non-Approved Mode Roles and Services

While operating in the non-Approved mode, operators are not required to assume an authorized role in order to access and utilize module services. Thus, all module services are available to all operators with access to the module.

When operating in the non-Approved Mode, the StorageTek T10000D Tape Drive provides a subset of the services that are available in Encryption Enabled and Encryption Disabled Approved Modes. These services shall be considered non-compliant services. The services that are available to an operator of the ETD while it is operating in the non-Approved Mode are listed in Table 6 below.

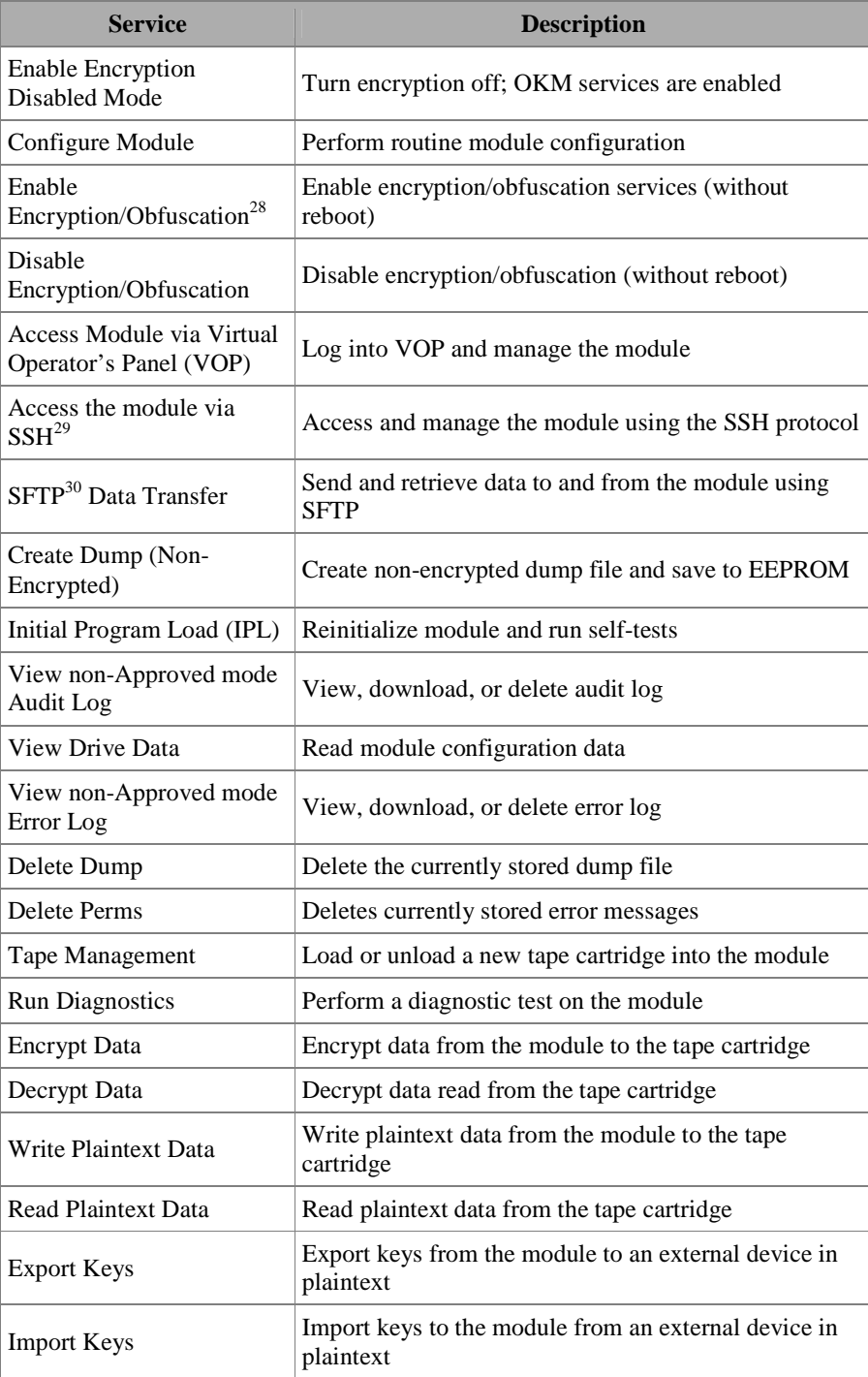

#### **Table 6 – non-Approved Security Services**

- <sup>30</sup> SFTP Secure File Transfer Protocol
- © Copyright 2014 Oracle Corporation Page 23 of 41

 $28$  Obfuscation of data is equivalent to plaintext output

<sup>29</sup> SSH – Secure Shell

This document may be freely reproduced and distributed whole and intact including this Copyright Notice.

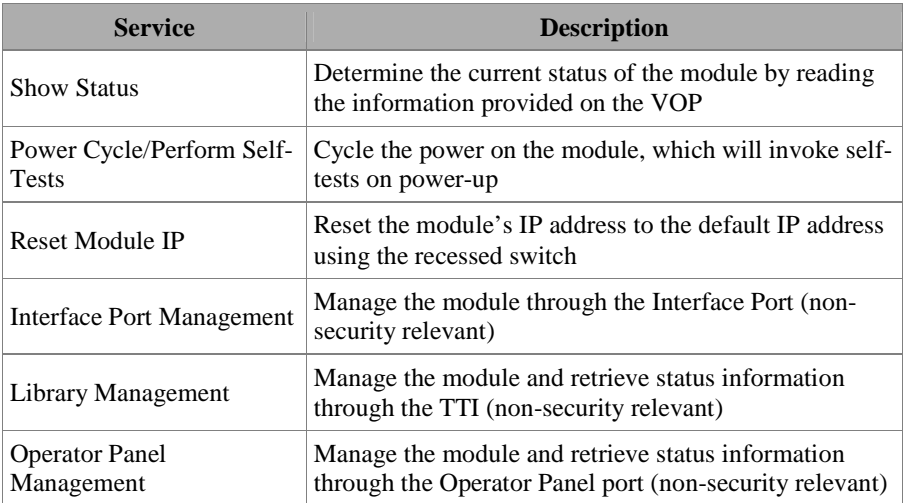

#### 2.4.5 Additional StorageTek T10000D Tape Drive Services

In addition to the services provided in the sections above, the StorageTek T10000D Tape Drive provides additional services to operators which do not affect the overall security of the module. These additional, non-security relevant services are listed in the documents stated in Section 3 (Secure Operation) of this Security Policy. These documents are freely available at http://docs.oracle.com.

#### **2.5 Physical Security**

The StorageTek T10000D Tape Drive satisfies level 1 physical security requirements by being constructed of a hard, production-grade metal exterior. The module provides an opening, which is required for the insertion of media (tape cartridges). The opening is constructed of hard, production-grade plastic. All internal hardware, firmware, and cryptographic data are protected by the enclosure of the module, which makes up its physical cryptographic boundary.

NOTE: The labels pictured in Figure 5 above do not add any additional security to the module.

## **2.6 Operational Environment**

The operational environment for the StorageTek T10000D Tape Drive consists of two NIOS II processors, which are the module's only general-purpose processors. These processors execute the module's firmware (Firmware Version: 4.07.107). The module does not employ a general Operating System.

#### **2.7 Cryptographic Key Management**

The StorageTek T10000D Tape Drive was designed to operate in three FIPS-Approved modes of operation: Permanent Encryption Mode, Encryption Enabled Mode, and Encryption Disabled Mode. The following sections detail which

This document may be freely reproduced and distributed whole and intact including this Copyright Notice.

cryptographic algorithms, keys, and CSPs are available for each FIPS-Approved mode.

#### 2.7.1 Encryption Enabled Cryptographic Algorithm Implementations

The StorageTek T10000D Tape Drive provides access to the same cryptographic algorithms when operating in either the Permanent Encryption Approved Mode or Encryption Enabled Approved Mode. The cryptographic algorithms available in these Approved modes are listed in Table 7.

#### **Table 7 – FIPS-Approved Algorithms in StorageTek T10000D Tape Drive (Permanent Encryption and Encryption Enabled Modes)**

| <b>Algorithm</b>                                                      | <b>Implementation Description</b>                                                                                                | <b>Certificate</b><br><b>Number</b> |
|-----------------------------------------------------------------------|----------------------------------------------------------------------------------------------------|-------------------------------------|
| $\text{AES}^{31}$ 256-bit ECB <sup>32</sup> mode (CCM implementation) | AES in ECB mode as used in firmware AES CCM<br>encryption with Cert #2761                                                        | 2761                                |
| AES 256-bit ECB mode (Used with OKM)                                  | Unwrap AES Media Keys <sup>33</sup> being sent from the<br><b>OKM</b>                                                            | 2763                                |
| AES 256-bit ECB mode (DRBG implementation)                            | AES in ECB mode as used with the $SP34$ 800-90A<br>CTR <sup>35</sup> DRBG with Cert # 467                                        | 2762                                |
| AES 256-bit $CBC^{36}$ mode (TLS <sup>37</sup> 1.0 implementation)    | AES in CBC mode used in a TLS session between<br>the ETD and OKM                                                                 | 2764                                |
| AES 256-bit ECB mode (DCCM hardware implementation)                   | AES in ECB mode as used in hardware AES CCM<br>encryption with Cert # 2760                                                       | 2760                                |
| AES 256-bit CCM mode (DCCM hardware implementation)                   | AES in CCM mode as used with AES in ECB mode<br>with Cert $\#$ 2760                                                              | 2760                                |
| AES 256-bit CCM mode (Firmware implementation)                        | AES in CCM mode as used with AES in ECB mode<br>with Cert $\#$ 2761                                                              | 2761                                |
| $SHA^{38}$ -1 (Firmware implementation)                               | Used for digital signature verification; Used with<br>HMAC SHA-1 (Cert # 1729), RSA 2048-bit (Cert #<br>1445); User data hashing | 2324                                |
| SHA-256 (Firmware implementation)                                     | Used for digital signature verification; Used with<br>RSA 2048 (Cert # 1445)                                                     | 2324                                |
| SHA-1 (TLS 1.0 implementation)                                        | Used as part of the TLS 1.0 TLS Key Derivation<br>Function; Used with HMAC SHA-1 (Cert #1730)                                    | 2325                                |
| HMAC <sup>39</sup> SHA-1 (Used with OKM)                              | Create challenge responses as part of the certificate<br>service of OKM; Used with SHA-1 (Cert #: 2324)                          | 1729                                |

<sup>-</sup> $31$  AES – Advanced Encryption System

This document may be freely reproduced and distributed whole and intact including this Copyright Notice.

 $32$  ECB – Electronic Code Book

<sup>&</sup>lt;sup>33</sup> Media Keys are a defined CSP. See Table 10 in VE07.03.01

 $34$  SP – Special Publication

<sup>35</sup> CTR - Counter

 $36$  CBC – Cipher Block Chaining

<sup>&</sup>lt;sup>37</sup> TLS – Transport Layer Security

<sup>38</sup> SHA – Secure Hash Algorithm

<sup>39</sup> HMAC – (Keyed-) Message Authentication Code

<sup>©</sup> Copyright 2014 Oracle Corporation Page 25 of 41

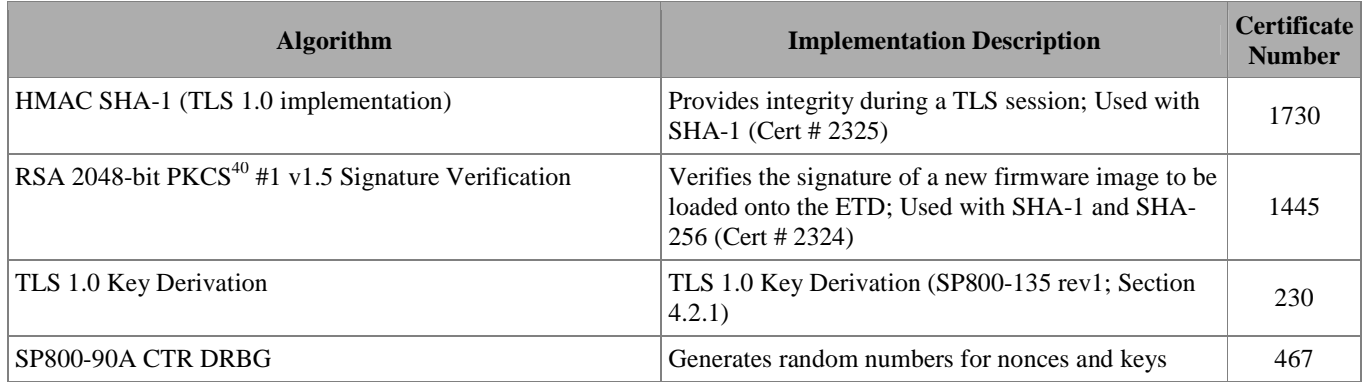

**Caveat:** Additional information concerning SHA-1 and specific guidance on transitions to the use of more robust hashing algorithms is contained in NIST Special Publication 800-131A.

When operating in the Permanent Encryption and Encryption Enabled Approved Modes, the ETD wraps data it sends to an OKM cluster with AES Key Wrap. AES Key Wrap, as defined in SP 800-38F, is an approved key wrapping, key establishment methodology.

 AES (Cert #:2763, Key Wrapping provides 256 bits of encryption strength)

The following non-Approved methods are allowed for use, as described, in the Permanent Encryption and Encryption Enabled Modes:

- **RSA** (Key wrapping; key establishment methodology provides 112 bits of encryption strength)
- The module provides a Non-Deterministic Random Number Generator (NDRNG) as the entropy source to the FIPS-Approved SP 800-90A CTR DRBG.
- The module provides MD5 for use with TLS 1.0 protocol.

<sup>40</sup> PKCS – Public Key Cryptographic Standard

<sup>©</sup> Copyright 2014 Oracle Corporation Page 26 of 41

This document may be freely reproduced and distributed whole and intact including this Copyright Notice.

## 2.7.2 Encryption Disabled Cryptographic Algorithms

The Encryption Disabled Approved Mode utilizes a subset of the cryptographic algorithms listed in Table 7. A list of cryptographic algorithms used by the module while operating in the Encryption Disabled Mode is provided as Table 8.

**Table 8 – FIPS-Approved Algorithms in StorageTek T10000D Tape Drive (Encryption Disabled Mode)** 

| <b>Algorithm</b>                                 | <b>Implementation Description</b>                                                                                           | <b>Certificate</b><br><b>Number</b> |
|--------------------------------------------------|----------------------------------------------------------------------------------------------------|-------------------------------------|
| AES 256-bit ECB mode (DRBG implementation)       | AES in ECB mode as used with the SP 800-90A<br>CTR DRBG with Cert #467                                                      | 2762                                |
| SHA-1 (Firmware implementation)                  | Used for digital signature verification; User data<br>hashing; Used with RSA 2048-bit (Cert #1445)                          | 2324                                |
| SHA-256 (Firmware implementation)                | Used for digital signature verification; Used with<br>RSA 2048-bit (Cert #1445)                                             | 2324                                |
| RSA 2048-bit PKCS #1 v1.5 Signature Verification | Verifies the signature of a new firmware image to be.<br>loaded onto the ETD; Used with SHA-1 and SHA-<br>256 (Cert # 1729) | 1445                                |
| SP800-90A CTR DRBG                               | Generates random numbers for nonces and keys                                                                                | 467                                 |

**Caveat:** Additional information concerning SHA-1 and specific guidance on transitions to the use of more robust hashing algorithms is contained in NIST Special Publication 800-131A.

#### 2.7.3 Non-Approved Mode Security Functions

The cryptographic algorithms listed in Table 9 are available to the StorageTek T10000D Tape Drive while operating in the non-Approved Mode.

| <b>Algorithm</b>                                          |
|-----------------------------------------------------------|
| AES 256-bit ECB mode (Firmware; non-compliant)            |
| AES 256-bit ECB mode (Hardware; non-compliant)            |
| AES 256-bit CBC mode (non-compliant)                      |
| AES 256-bit CCM mode (Firmware; non-compliant)            |
| AES 256-bit CCM mode (Hardware; non-compliant)            |
| SHA-1 (non-compliant)                                     |
| SHA-256 (non-compliant)                                   |
| HMAC SHA-1 (non-compliant)                                |
| RSA 2048-bit PKCS #1 v1.5 Encrypt/Decrypt (non-compliant) |
| SP 800-90A CTR DRBG (non-compliant)                       |

**Table 9 – Non-Approved Mode Security Functions** 

© Copyright 2014 Oracle Corporation Page 27 of 41

This document may be freely reproduced and distributed whole and intact including this Copyright Notice.

## 2.7.4 Encryption Enabled Cryptographic Keys and Critical Security Parameters

The cryptographic keys, key components, and other CSPs used by the module while operating in either the Permanent Encryption Approved Mode or Encryption Enabled Approved Mode are shown in Table 10.

| <b>Key</b>                                  | <b>Key Type</b>             | <b>Generation / Input</b>                            | Output                                                             | <b>Storage</b>                                           | <b>Zeroization</b>                                                 | <b>Use</b>                                                                   |
|---------------------------------------------|-----------------------------|------------------------------------------------------|--------------------------------------------------------------------|----------------------------------------------------------|--------------------------------------------------------------------|------------------------------------------------------------------------------|
| Media Key<br>(MEKey)                        | AES CCM 256-bit             | Generated externally;<br>Input encrypted via<br>AKWK | Output encrypted via<br><b>DEKey</b>                               | Plaintext in RAM <sup>41</sup><br>and FPGA <sup>42</sup> | "Reset" service;<br>Switch Approved<br>Mode                        | To encrypt and decrypt<br>data to and from<br>magnetic tape                  |
| AES Key Wrap Key<br>(AKWK)                  | AES ECB 256-bit             | Generated internally<br>via Approved DRBG            | Output encapsulated<br>via KWKPublicKey                            | Plaintext in RAM                                         | "Reset" service;<br>Power cycle;<br><b>Switch Approved</b><br>Mode | Decrypt MEKey                                                                |
| Dump Encryption<br>Key (DEKey)              | AES CCM 256-bit             | Generated internally<br>via Approved DRBG            | Output encrypted via   Plaintext in RAM<br>DEPubKey                |                                                          | "Reset" service;<br>Power cycle;<br>Switch Approved<br>Mode        | Encrypt dump files                                                           |
| Dump Encryption<br>Public Key<br>(DEPubKey) | RSA 2048-bit public<br>key  | Generated externally;<br>Hardcoded into<br>module    | Does not exit the<br>module                                        | Plaintext in<br><b>EEPROM</b>                            | Not Applicable                                                     | <b>Encapsulate DEKey</b>                                                     |
| Tape Drive Private<br>Key (TDPrivKey)       | RSA 2048-bit private<br>key | Generated externally;<br>Input via TLS_ECK           | Output encrypted via<br><b>DEKey</b>                               | Plaintext in RAM<br>and EEPROM                           | "Reset" service;<br><b>Switch Approved</b><br>Mode                 | Authenticate the<br>module to OKM cluster<br>appliance during TLS<br>session |
| Tape Drive Public<br>Key (TDPubKey)         | RSA 2048-bit public<br>key  | Generated externally;<br>Input via TLS_ECK           | Output encrypted via Plaintext in<br>DEKey; Output in<br>plaintext | <b>EEPROM</b>                                            | "Reset" service;<br><b>Switch Approved</b><br>Mode                 | Authenticate the<br>module to OKM cluster<br>appliance during TLS<br>session |

**Table 10 – List of Cryptographic Keys, Cryptographic Key Components, and CSPs (Permanent Encryption and Encryption Enabled Modes)** 

<sup>&</sup>lt;sup>41</sup> RAM – Random Access Memory<br><sup>42</sup> FPGA – Field Programmable Gate Array

<sup>©</sup> Copyright 2014 Oracle Corporation Page 28 of 41

This document may be freely reproduced and distributed whole and intact including this Copyright Notice.

| Key                                          | <b>Key Type</b>                           | <b>Generation / Input</b>                                               | Output                                              | <b>Storage</b>   | <b>Zeroization</b>                                                 | <b>Use</b>                                                                       |
|----------------------------------------------|-------------------------------------------|-------------------------------------------------------------------------|-----------------------------------------------------|------------------|--------------------------------------------------------------------|----------------------------------------------------------------------------------|
| TLS_PM                                       | 48 bytes random data Generated internally | via Approved DRBG                                                       | Output encapsulated<br>via CA_Cert                  | Plaintext in RAM | "Reset" service;<br>Power cycle;<br><b>Switch Approved</b><br>Mode | Premaster secret for<br>TLS 1.0 session                                          |
| TLS_MS                                       | 48 bytes pseudo-<br>random data           | Generated internally<br>via TLS 1.0 PRF <sup>43</sup>                   | Does not exit the<br>module                         | Plaintext in RAM | "Reset" service;<br>Power cycle;<br><b>Switch Approved</b><br>Mode | Master secret for TLS<br>1.0 session                                             |
| TLS_EMK                                      | <b>HMAC SHA-1 (112</b><br>bits)           | Generated internally<br>via TLS 1.0 PRF                                 | Does not exit the<br>module                         | Plaintext in RAM | "Reset" service;<br>Power cycle;<br><b>Switch Approved</b><br>Mode | Authentication key for<br>data leaving the module<br>(per TLS 1.0)               |
| TLS DMK                                      | <b>HMAC SHA-1 (112</b><br>bits)           | Generated internally<br>via TLS 1.0 PRF                                 | Does not exit the<br>module                         | Plaintext in RAM | "Reset" service;<br>Power cycle;<br><b>Switch Approved</b><br>Mode | Authentication key for<br>data entering the<br>module (per TLS 1.0)              |
| TLS_ECK                                      | AES CBC 256-bit                           | Generated internally<br>via TLS 1.0 PRF                                 | Does not exit the<br>module                         | Plaintext in RAM | "Reset" service;<br>Power cycle;<br><b>Switch Approved</b><br>Mode | Encryption key for data<br>leaving the module (per<br>TLS 1.0)                   |
| TLS DCK                                      | AES CBC 256-bit                           | Generated internally<br>via TLS 1.0 PRF                                 | Does not exit the<br>module                         | Plaintext in RAM | "Reset" service;<br>Power cycle;<br><b>Switch Approved</b><br>Mode | Decryption key for data<br>entering the module<br>$(\text{per TLS } 1.0)$        |
| CA_Cert                                      | RSA 2048-bit public<br>Key                | Generated externally.<br>Input in plaintext via<br>$C\overline{A}^{44}$ | Output encrypted via Plaintext in<br><b>DEKey</b>   | <b>EEPROM</b>    | "Reset" service;<br><b>Switch Approved</b><br>Mode                 | Authenticate the OKM<br>cluster appliance to the<br>module during TLS<br>session |
| Key Wrap Key<br>Public Key<br>(KWKPublicKey) | RSA 2048-bit public<br>key                | Generated externally;<br>Input encrypted via<br>TLS_ECK                 | Output encrypted via   Plaintext in<br><b>DEKey</b> | <b>EEPROM</b>    | "Reset" service;<br><b>Switch Approved</b><br>Mode                 | Wrap AKWK to be<br>sent to OKM cluster                                           |

<sup>&</sup>lt;sup>43</sup> PRF (Pseudo Random Function) is based on a hash on the TLS\_PM and nonces; Utilizes SHA-1 and MD5 (Message Digest 5) <br><sup>44</sup> CA – Certificate Authority

© Copyright 2014 Oracle Corporation Page 29 of 41

This document may be freely reproduced and distributed whole and intact including this Copyright Notice.

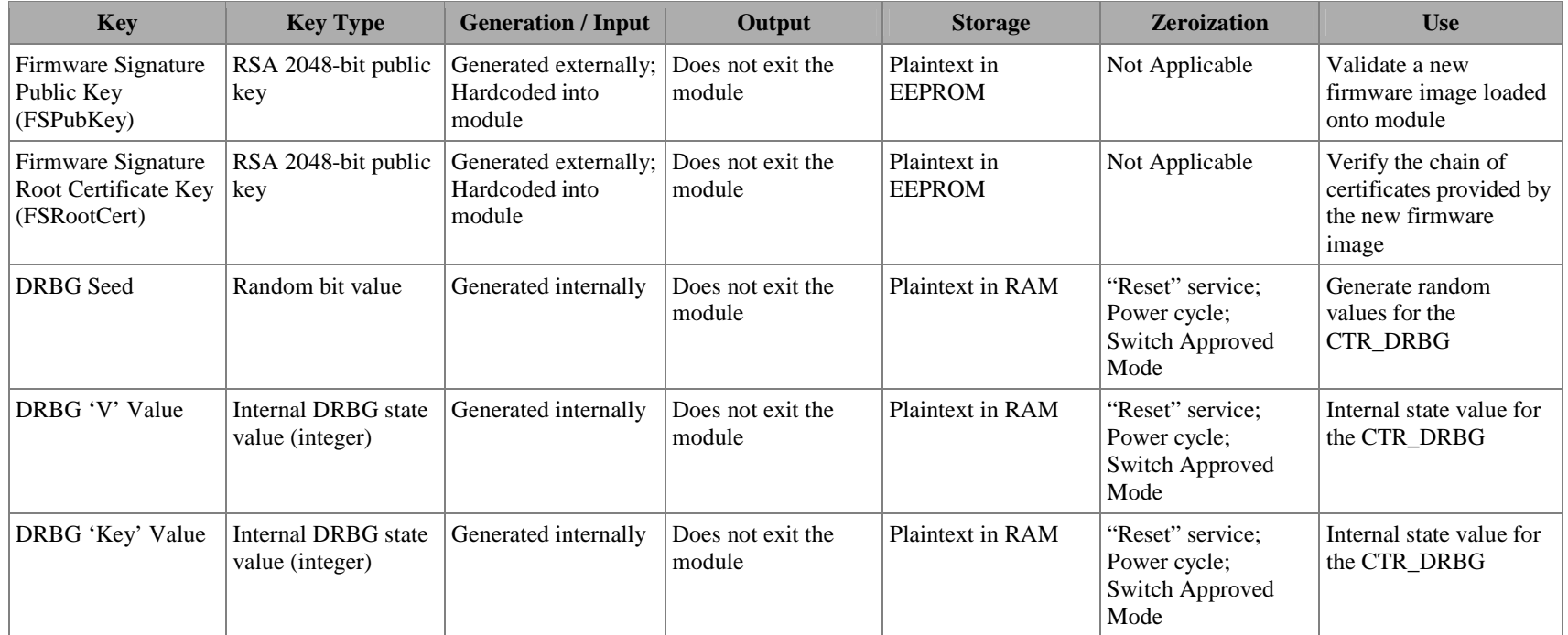

## 2.7.5 Encryption Disabled Cryptographic Keys and Critical Security Parameters

The cryptographic keys, key components, and other CSPs used by the module while operating in the Encryption Disabled Approved Mode are shown in Table 11.

#### **Table 11 – List of Cryptographic Keys, Cryptographic Key Components, and CSPs (Encryption Disabled Mode)**

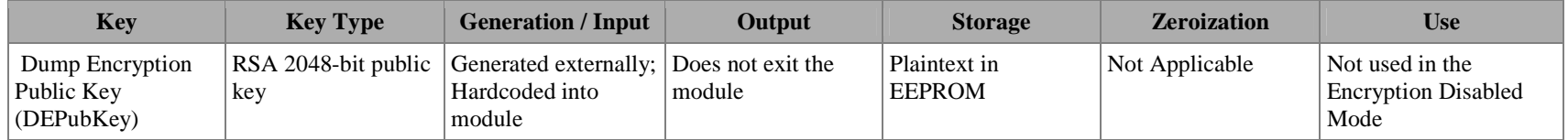

© Copyright 2014 Oracle Corporation Page 30 of 41 This document may be freely reproduced and distributed whole and intact including this Copyright Notice.

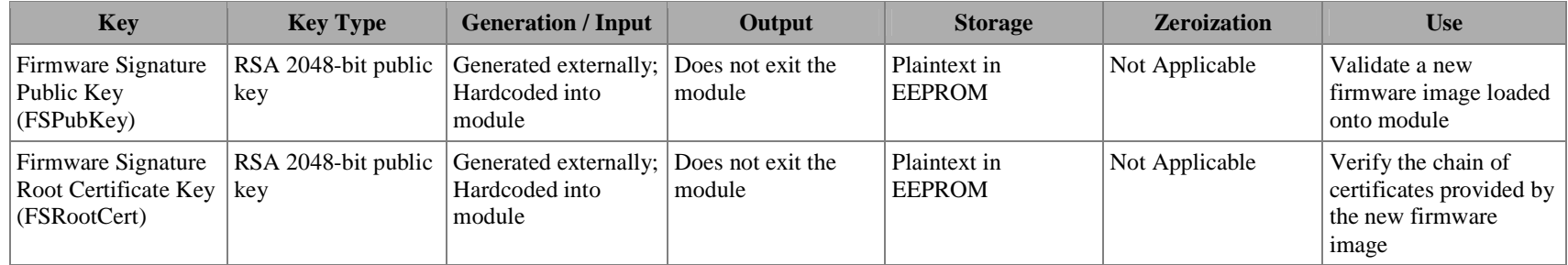

## **2.8 EMI/EMC**

The StorageTek T10000D Tape Drive conforms to the EMI/EMC requirements specified by 47 Code of Federal Regulations, Part 15, Subpart B, Unintentional Radiators, Digital Devices, Class A (business use).

## **2.9 Self-Tests**

The StorageTek T10000D Tape Drive performs the required Integrity Test and Power-On Self-Tests (POSTs) during initial power-up. On-demand self-tests can be performed by the "IPL" service available to the CO or by cycling the power of the module. The module executes conditional self-tests during normal operation whenever a new random number is generated or whenever new firmware is loaded. The following sections describe the power-up and conditional self-tests that are run by the module in each Approved mode.

#### 2.9.1 Integrity Tests

An integrity test is the first operation performed by the StorageTek T10000D Tape Drive after power has been supplied. The module performs a 32-bit CRC<sup>45</sup> on the firmware and hardware imagaes as its approved integrity technique. Data output is not available while the integrity test is being performed. If the test passes, the module will continue on to perform the required Known Answer Tests (KATs) on its cryptographic algorithms. If the firmware integrity test fails, the module will remain in its initial boot state and create an unencrypted dump file<sup>46</sup>. The CO will be required to reboot the module in order to resolve the error.

#### 2.9.2 Power-On Self-Tests

POSTs are performed by the ETD when power is applied to the module and after the integrity test has passed. Data output is not available while the POSTs are being performed. After the POSTs successfully complete, the module will begin normal operation. Normal operation may be in one of the three Approve modes or in the non-Approved mode. The operational status of the module is determined when the module first boots. If any of the POSTs fail, then the ETD will create an unencrypted dump file and then continue to reboot.

The following POSTs are performed by the module during every boot-up, regardless of current operational mode:

- AES ECB Encrypt KAT
- AES ECB Decrypt KAT

<sup>45</sup> CRC – Cyclic Redundancy Check

<sup>46</sup> When operating in the Permanent Encryption or Encryption Enabled Modes, unencrypted data dumps shall be deleted by the CO after their creation

<sup>©</sup> Copyright 2014 Oracle Corporation Page 32 of 41

This document may be freely reproduced and distributed whole and intact including this Copyright Notice.

- AES CBC Encrypt KAT
- AES CBC Decrypt KAT
- AES CCM Encrypt KAT (Firmware)
- AES CCM Decrypt KAT (Firmware)
- AES CCM Encrypt KAT (Hardware)
- AES CCM Decrypt KAT (Hardware)
- AES Key Wrap KAT
- RSA Signature Verification KAT with a 2048-bit precomputed signature
- RSA Encrypt/Decrypt KAT
- SHA-1 KAT (Firmware)
- SHA-256 KAT (Firmware)
- SHA-1 KAT (TLS)
- HMAC SHA-1 KAT
- HMAC SHA-1 KAT (TLS)
- SP 800-90A CTR DRBG KAT

## 2.9.3 Conditional Self-Tests

When operating in the Permanent Encryption and Encryption Enabled Approved Modes, the StorageTek T10000D Tape Drive performs a Continuous Random Number Generator Test (CRNGT) on the output from the DRBG each time a new random number is generated. In addition, a CRNGT is performed on the output from the NDRNG prior to being used as entropy input for the DRBG. If any of the CRNGTs fail, the module will generate a dump file and attempt to perform the CRNGT a second time. If the CRNGT passes on the second attempt, the ETD will encrypt the dump file and then reboot. If the CRNGT fails on the second attempt, the dump file is discarded and the module will then reboot.

In each of the Approved Modes, a firmware load test is performed on new firmware being loaded onto the module. Firmware can be loaded onto the module via the Host Interface, the Tape Head interface, or via the Ethernet Interface. The ETD uses a 2048-bit RSA digital signature verification to confirm the integrity of the firmware prior to being loaded onto the module. If the test passes, the module will reboot and the new firmware will be used. If the test fails, the new firmware image will be discarded and the module will resume normal operation. Firmware is unable to be loaded into the module while operating in the non-Approved Mode.

#### 2.9.4 Critical Functions Tests

When operating in the Permanent Encryption and Encryption Enabled Approved Modes, critical function self-tests are required by the module when operating the SP 800-90A CTR DRBG. Critical functions tests are crucial for the proper and secure operation of the DRBG. These tests will ensure the DRBG always produces random information.

The StorageTek T10000D Tape Drive performs the following critical function self-tests:

- **SP 800-90A DRBG Instantiate Test**
- SP 800-90A DRBG Generate Test
- **SP 800-90A DRBG Reseed Test**
- **SP 800-90A DRBG Uninstantiate Test**

## **2.10 Mitigation of Other Attacks**

This section is not applicable. The module does not claim to mitigate any attacks beyond the FIPS 140-2 Level 1 requirements for this validation.

## **3 SECURE OPERATION**

The Oracle StorageTek T10000D Tape Drive meets Level 1 requirements for FIPS 140-2. This section provides Cryptographic Officer guidance for the proper use and maintenance of the module. Instructions for placing the module into one of the three Approved modes are also provided. Operators of the ETD should read and be familiar with the following Oracle documents prior to configuring and operating the module:

- *StorageTek T10000 Tape Drive Operator's Guide* (Part#: E20714-05; August 2013)
- *StorageTek Virtual Operator Panel: User's Guide* (Part #: E37053-01; September 2012)
- *Oracle Key Manager: Administration Guide* (Part #: E26025-03; January 2013)

Prior to setting up the StorageTek T10000D Tape Drive for first use, the CO shall use the instructions provided in these guides to install the latest versions of Oracle Key Manager and the Virtual Operator Panel onto a trusted system. These external software components are required for setting up the ETD for normal operation.

## **3.1 Cryptographic Officer Guidance (First Use)**

This section provides instructions on how to place the StorageTek T10000D Tape Drive into each of the three FIPS-Approved modes after first receiving the drive from Oracle Corporation. For first-time use, these operations shall be performed with an Oracle Service Representative present.

#### 3.1.1 Initial Set-Up

Prior to placing the module into one of the three Approved modes, the CO shall perform the following steps:

- 1. Install the StorageTek T10000D Tape Drive following the instruction provided in *StorageTek T10000 Tape Drive Installation Guide*
- 2. Examine the hardware part number on the rear label. Confirm it matches the hardware version number on this Security Policy (Hardware Part #: 7042136)
- 3. Using VOP, the CO shall check the Version Tab (Retrieve  $\rightarrow$  View Drive Data) to confirm the current firmware version number matches the firmware version number listed on this Security Policy (Firmware Version: 4.07.107)
- 4. Using VOP, the CO shall check the Version Tab (Retrieve  $\rightarrow$  View Drive Data) to confirm the version of the FPGA (DIA Hardware Revision: 001E4C80)
- 5. Disable SSH and SFTP services
	- a. Using VOP, navigate to the "Network" tab in the "Drive Data" window (Configure  $\rightarrow$  Drive Data)
	- b. Set "Telnet Enabled" and "FTP Enabled" to "Yes"
- c. Set "SSH & SFTP Enabled" to "No"
- d. Press the "Commit" button

After pressing the "Commit" button, the ETD will reboot to normal operation.

#### 3.1.2 Encryption Disabled Approved Mode Set-Up

The StorageTek T10000D Tape Drive is initially delivered to an Oracle customer with the Encryption Disabled Mode configured. Upon first receiving the ETD, the CO shall perform the following steps to ensure the module is operating in the Encryption Disabled Mode:

- 1. Follow the steps outlined in Section 3.1.1 (*Initial Set-Up*)
- 2. Set the drive to an "offline" state (Drive Operations  $\rightarrow$  Set Offline)
- 3. Using VOP, navigate to the "Encrypt" tab in the "Drive Data" window (Configure  $\rightarrow$  Drive Data)
- 4. Verify that the "Use OKM or DPKM" Field is set to "UNKN"
	- a. Set the "Use OKM or DPKM" Field to "UNKN" if not previously set
- 5. Press the "Commit" button

After pressing the "Commit" button, the ETD will reboot to normal operation. From this point forward, the module will be operating in the Encryption Disabled Approved Mode.

#### 3.1.3 Encryption Enabled Approved Mode Set-Up

To place the StorageTek T10000D Tape Drive into the Encryption Enabled Mode, the CO shall perform the following steps:

- 1. Follow the steps outlined in Section 3.1.1 (*Initial Set-Up*)
- 2. Using OKM, the CO shall add the ETD to the OKM cluster
- 3. Set the drive to an "offline" state (Drive Operations  $\rightarrow$  Set Offline)
- 4. Using VOP, navigate to the "Encrypt" tab in the "Drive Data" window (Configure  $\rightarrow$  Drive Data)
- 5. Set the "Use OKM or DPKM" Field to "OKM"
- 6. Set the "Permanently encrypting" field to "No"
- 7. Enter a valid Agent ID, Pass Phrase, and OKM IP Address
- 8. Press the "Commit" button

After pressing the "Commit" button, the ETD will reboot to normal operation. From this point forward, the module will be operating in the Encryption Enabled Approved Mode.

#### 3.1.4 Permanent Encryption Approved Mode Set-Up

To place the StorageTek T10000D Tape Drive into the Permanent Encryption Mode, the CO shall perform the following steps:

1. Follow the steps outlined in Section 3.1.1 (*Initial Set-Up*)

- 2. Using OKM, the CO shall add the ETD to the OKM cluster
- 3. Set the drive to an "offline" state (Drive Operations  $\rightarrow$  Set Offline)
- 4. Using VOP, navigate to the "Encrypt" tab in the "Drive Data" window (Configure  $\rightarrow$  Drive Data)
- 5. Set the "Use OKM or DPKM" Field to "OKM"
- 6. Set the "Permanently encrypting" field to "Yes"
- 7. Enter a valid Agent ID, Pass Phrase, and OKM IP Address
- 8. Press the "Commit" button

After pressing the "Commit" button, the ETD will reboot to normal operation. From this point forward, the module will be operating in the Permanent Encryption Approved Mode. Once operating in this mode, the module will be unable to operate in any other Approved or non-Approved modes.

## **3.2 Cryptographic Officer Guidance (Normal Operation)**

This section assumes the StorageTek T10000D Tape Drive has been placed into one of the three FIPS-Approved modes or the non-Approved Mode. Instructions on how to place the drive into another mode are provided in this section. The CO is responsible for placing the ETD into one of the three Approved modes of operation. An Oracle Service Representative is not required to be present when switching Approved modes. Switching to one of the defined Approved modes from the non-FIPS-Approved mode will cause keys generated in the non-Approved mode to be zeroized.

#### 3.2.1 Switching To Encryption Disabled Approved Mode

The CO can place the module into the Encryption Disabled Mode from the Encryption Enabled Mode or the non-Approved Mode. The CO shall perform the following steps to place the module into the Encryption Disabled Mode:

- 1. Using the "Drive Operations" menu on VOP, reset the  $ETD<sup>47</sup>$
- 2. After reboot, use the "Drive Operations" menu to place the drive offline
- 3. Navigate to the "Encrypt" tab in the "Drive Data" window (Configure  $\rightarrow$ Drive Data)
- 4. Set the "Turn encryption off" field to "Yes"
- 5. Press the "Commit" button

After pressing the "Commit" button, the ETD will reboot to normal operation. From this point forward, the module will be operating in the Encryption Disabled Approved Mode.

<u>.</u>

<sup>47</sup> Step 1 is not required if the drive is currently operating in the Non-Approved Mode

<sup>©</sup> Copyright 2014 Oracle Corporation Page 37 of 41

This document may be freely reproduced and distributed whole and intact including this Copyright Notice.

#### 3.2.2 Switching To Encryption Enabled Approved Mode

The CO can place the module into the Encryption Enabled Mode from the Encryption Disabled Mode. The CO shall perform the following steps to place the module into the Encryption Enabled Mode:

- 1. Using the "Drive Operations" menu on VOP, place the drive offline
- 2. Navigate to the "Encrypt" tab in the "Drive Data" window (Configure  $\rightarrow$ Drive Data)
- 3. Set the "Use OKM or DPKM" field to "OKM"
- 4. Set the "Permanently encrypting" field to "No"
- 5. Enter a valid Agent ID, Pass Phrase, and OKM IP Address
- 6. Press the "Commit" button

After pressing the "Commit" button, the ETD will reboot to normal operation. From this point forward, the module will be operating in the Encryption Enabled Approved Mode.

#### 3.2.3 Switching To Permanent Encryption Approved Mode

The CO can place the module into the Permanent Encryption Mode from the Encryption Disabled Mode or the Encryption Enabled Mode. The CO shall perform the following steps to place the module into the Permanent Encryption Mode:

- 1. Using the "Drive Operations" menu on VOP, reset the  $ETD<sup>48</sup>$
- 2. Using "Drive Operations" menu on VOP, place the drive offline
- 3. Navigate to the "Encrypt" tab in the "Drive Data" window (Configure  $\rightarrow$ Drive Data)
- 4. Set the "Use OKM or DPKM" field to "OKM"
- 5. Set the "Permanently encrypting" field to "Yes"
- 6. Enter a valid Agent ID, Pass Phrase, and OKM IP Address
- 7. Press the "Commit" button

After pressing the "Commit" button, the ETD will reboot to normal operation. From this point forward, the module will be operating in the Permanent Encryption Approved Mode. Once operating in this mode, the module will be unable to operate in any of the other two Approved modes or the non-Approved Mode.

## **3.3 Cryptographic Officer Guidance (Non-Approved Mode)**

The StorageTek T10000D Tape Drive is capable of operating in a non-FIPS-Approved mode of operation. This section provides instructions on how to enable the non-Approved Mode on first use of the ETD as well as from the Encryption

<u>.</u>

<sup>©</sup> Copyright 2014 Oracle Corporation Page 38 of 41 <sup>48</sup> This step is not needed if the drive is currently operating in the Encryption Disabled Mode

This document may be freely reproduced and distributed whole and intact including this Copyright Notice.

Enabled and Encryption Disabled Modes. Switching to the non-FIPS-Approved mode will cause the module to zeroize all CSPs.

#### 3.3.1 Enable non-Approved Mode (First Use)

The CO can place the StorageTek T10000D Tape Drive into the non-Approved Mode after initially receiving the ETD. The CO shall perform the following steps:

- 1. Follow the steps outlined in Section 3.1.1 (*Initial Set-Up*)
- 2. Set the drive to an "offline" state (Drive Operations  $\rightarrow$  Set Offline)
- 3. Using VOP, navigate to the "Encrypt" tab in the "Drive Data" window (Configure  $\rightarrow$  Drive Data)
- 4. Set the "Use OKM or DPKM" field to "DPKM"
- 5. Press the "Commit" button

After pressing the "Commit" button, the ETD will reboot to normal operation. From this point forward, the module will be operating in the non-Approved Mode.

#### 3.3.2 Switching To non-Approved Mode

The CO can place the module into the non-Approved Mode from the Encryption Disabled Mode. The CO shall perform the following steps to place the module into the non-Approved Mode:

- 1. Use the "Drive Operations" menu to place the drive offline
- 2. Navigate to the "Encrypt" tab in the "Drive Data" window (Configure  $\rightarrow$ Drive Data)
- 3. Set the "Use OKM or DPKM" field to "DPKM"
- 4. Set the "Permanently encrypting" field to "UNKN"
- 5. Press the "Commit" button

After pressing the "Commit" button, the ETD will reboot to normal operation. From this point forward, the module will be operating in the non-Approved Mode.

## **3.4 Zeroization**

Zeroization of the module's Critical Security Parameters shall be done under direct control of the Cryptographic Officer. Zeroization can be accomplished by the CO performing the Reset service. The module will also perform zeroization automatically when switching between the Approved modes and to and from the non-Approved mode.

## **4 ACRONYMS**

Acronyms used within this document are listed below.

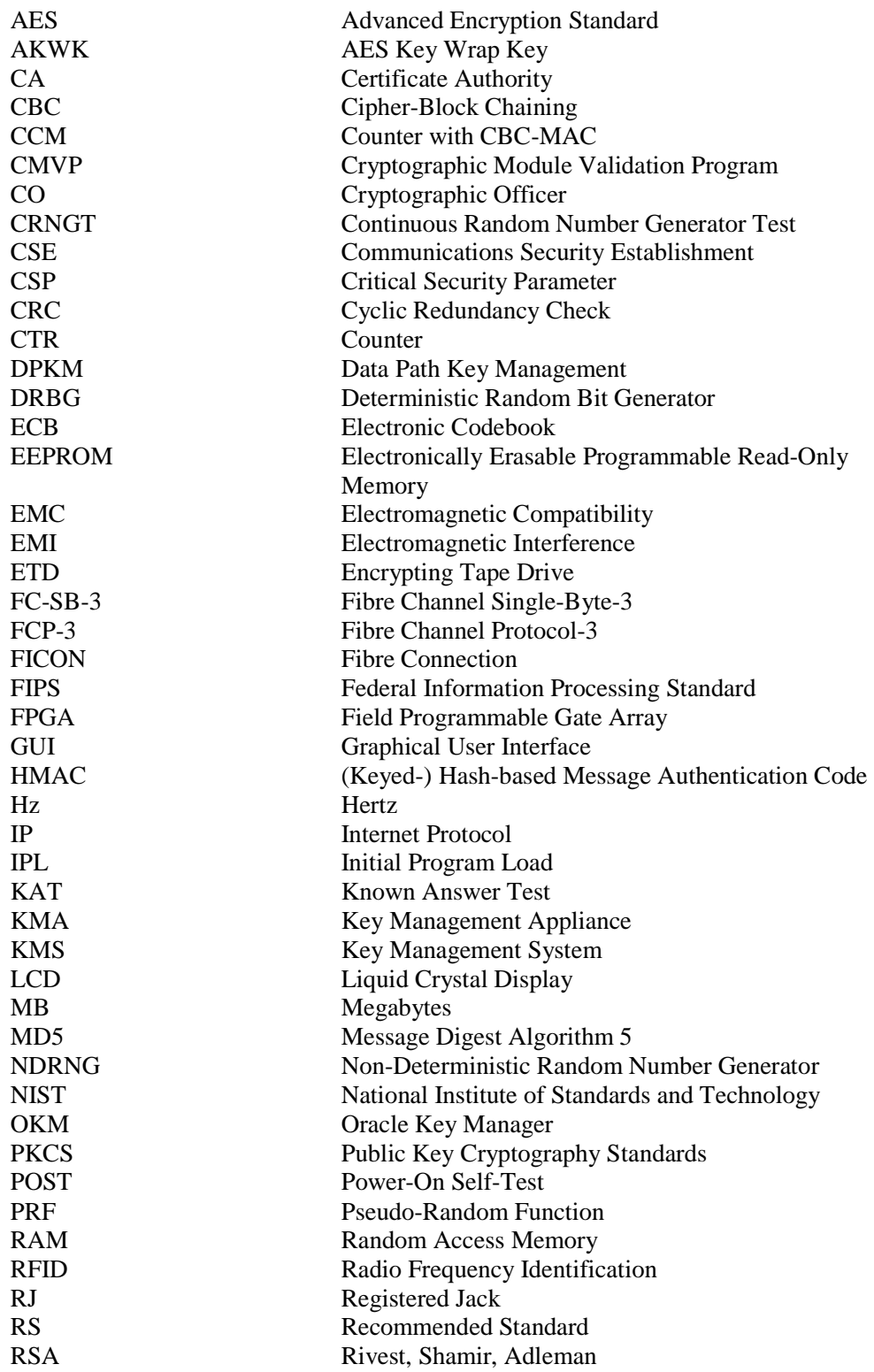

© Copyright 2014 Oracle Corporation Page 40 of 41

This document may be freely reproduced and distributed whole and intact including this Copyright Notice.

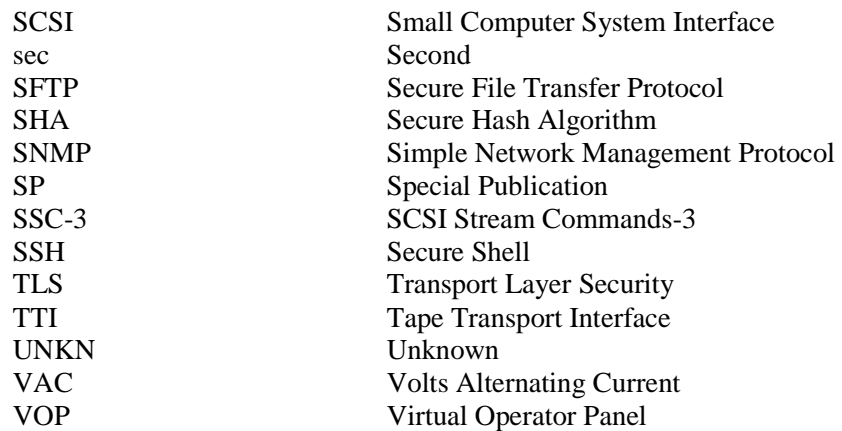